# **BEYOND Регистрация и Лицензирование**

[Ознакомьтесь с часто задаваемыми вопросами о Регистрации и Лицензировании.](http://wiki.pangolin.com/doku.php?id=beyond:lic_faq_ru)

# **Обзор системы Регистрации и Лицензирования**

### **Система лицензирования Pangolin - прошлое, настоящее и будущее**

LD2000 был одним из флагманских программных продуктов компании Pangolin и хорошо служил индустрии лазерных развлечений более двух десятилетий. Программное обеспечение BEYOND компании Pangolin, построено на успехе LD2000 и представляло собой новое поколение программного обеспечения, созданное с учетом меняющихся потребностей наших клиентов по всему миру. На начальном этапе BEYOND был БЕСПЛАТНО включен в комплект поставки при покупке программного обеспечения LD2000 (привязан к платам QM2000 с серийным номером 10400 и выше). Это позволило существующим клиентам LD2000 ознакомиться с новым программным обеспечением BEYOND.

В основе программного обеспечения LD2000 лежала аппаратная платформа QM2000. QM2000 - это невероятно продвинутое оборудование для управления лазером, которое во многом выполняло роль компьютера, контролируя процессы вычисления и вывода, а программное обеспечение (LD2000) служило пользовательским интерфейсом продукта. С помощью программного обеспечения LD2000, QM2000 программировался и определял версию программного обеспечения LD2000, которая будет на нем работать (Intro, Basic, Pro). По сути, программное обеспечение LD2000 в конечном итоге было связано с аппаратным обеспечением QM2000.

Таким образом, BEYOND унаследовал аналогичную логику, поскольку имеет три версии программного обеспечения (Essentials, Advanced, Ultimate) и привязан к аппаратному обеспечению Pangolin (в настоящее время это FB3QS, FB4 или QM2000). Короче говоря, программное обеспечение никогда не продавалось и в настоящее время не продается "отдельно" от аппаратного устройства Pangolin, и лицензия на программное обеспечение не может быть передана или перенесена с одного аппаратного устройства на другое.

В результате этой исторической модели, которая применяется и в настоящее время, возникают некоторые фундаментальные последствия: во-первых, как только лицензия выдана, ее технически невозможно забрать или переместить с данного оборудования, если только первоначально лицензированное оборудование не будет уничтожено (т.е. сломано). В программном обеспечении BEYOND (во всех версиях) нет технических средств, позволяющих "остановить" использование лицензии или удалить ее.

### **До версии 5**

Ниже приводится подробный обзор того, как работало Лицензирование программного обеспечения BEYOND до версии 5.0:

- BEYOND это профессиональное программное обеспечение для управления лазерами и мультимедиа.
- BEYOND лицензируется с помощью FB3QS, FB4 или QM2000 и работает по типовой схеме ведущий/ведомый (master/slave).
- Когда вы приобретаете BEYOND, то вы сообщаете нам серийный номер вашего аппаратного устройства Pangolin.
- Мы лицензируем BEYOND для этого устройства и это оборудование становится вашим "ведущим"(master) устройством.
- В любое время, когда вы хотите запустить BEYOND, просто убедитесь, что лицензионное оборудование (master) подключено к вашему управляющему компьютеру.
- После подключения ведущего контроллера к компьютеру можно подключить и другие устройства Pangolin, для использования их в качестве дополнительных устройств вывода (ведомых). Однако, если ведущий контроллер не подключен, то ваши ведомые устройства будут просто работать под управлением оригинального программного обеспечения, с которым они поставляются (в большинстве случаев QuickShow или LD2000).

В настоящее время мы часто получаем вопросы о переносе лицензии с одного аппаратного устройства на другое. Поясним, почему это технически невозможно. Когда мы перемещаем файл с аппаратного диска на флэш-накопитель, давайте подумаем, что происходит на самом деле… Компьютер копирует данные на флэш-диск, а затем удаляет файл на жестком диске. Если мы не можем удалить файл на жестком диске, вы можете понять, почему мы не можем "переместить" или "удалить" лицензию, поскольку у нас нет средств предотвратить копирование, передачу и т.д. лицензии, и у нас также нет средств, чтобы иметь возможность удалить ее навсегда.

Если же аппаратное обеспечение, на которое лицензируется программное обеспечение, не функционирует, то лицензия также не функционирует (поскольку, как объяснялось выше, лицензия привязана к аппаратному устройству). По сути, жизнь лицензии связана с аппаратным обеспечением. И если оно "умирает", то "умирает" и лицензия.

ПРИМЕЧАНИЕ: Если оборудование выходит из строя и не подлежит ремонту, в таких случаях Pangolin идет навстречу клиенту, чтобы перенести лицензию, поскольку опасения, что будет использоваться дубликат лицензии, больше не существует. Первоначально лицензированное оборудование больше не используется.

Надеемся, это поможет понять, почему мы не можем перенести лицензию на программное обеспечение Pangolin с одного оборудования на другое.

### **Жизненный цикл лицензии BEYOND - как это работает**

Во всех предыдущих версиях BEYOND (вплоть до 5.0) программное обеспечение было привязано к аппаратному устройству Pangolin (обычно FB3QS, FB4 или QM2000).

В BEYOND 5.0 мы добавляем новую функциональность, которая позволяет выбрать вариант лицензии "Интернет-лицензия". Эта новая функция позволяет клиентам при заказе новой лицензии BEYOND выбрать, привязать ли программное обеспечение к аппаратному устройству Pangolin или к ПК

**ПРИМЕЧАНИЕ**: если выбрана лицензия для ПК, для проверки файла лицензии требуется временное подключение к Интернету.

Существующие лицензии, полученные до BEYOND 5.0, будут продолжать работать и функционировать, как и раньше, и будут по-прежнему привязаны к аппаратному контроллеру Pangolin, на который они были изначально лицензированы.

**ПРИМЕЧАНИЕ**: Если аппаратное устройство Pangolin, с привязанной к нему лицензией BEYOND выходит из строя из-за дефекта производителя, или если с ним возникают проблемы и оно не подлежит ремонту, Pangolin Repair Center будет работать с вами, чтобы перенести лицензию на другое аппаратное устройство или на новую Интернет-лицензию. В таких случаях действие первоначально лицензированного оборудования будет прекращено.

**ПРИМЕЧАНИЕ ДЛЯ КЛИЕНТОВ QM2000** (с серийными номерами 10400 и выше): существующие лицензии, поставляемые в комплекте с оборудованием QM2000 (серийные номера 10400 и выше), были предоставлены клиентам БЕСПЛАТНО при их покупке. Эти лицензии можно продолжать использовать с BEYOND 5.0 и предыдущими версиями без каких-либо ограничений, учитывая срок службы оборудования QM2000.

Если плата QM2000 (серийный номер 10400 или выше) с лицензией BEYOND выходит из строя и не подлежит ремонту, или если клиент с лицензией BEYOND на плате QM2000 (серийный номер 10400 или выше) хочет использовать будущие версии BEYOND (6.0 или выше), лицензия может быть перенесена на новую Интернет-лицензию или аппаратную лицензию за 70% от обычной цены покупки соответствующей лицензии BEYOND.

# **Термины и определения**

**Регистрация** - проверка различных компонентов системы, таких как файлы лицензии, аппаратное обеспечение, EXE-файл. BEYOND/QS отправляет эту информацию на сервер регистрации. Сервер проверяет ее и отправляет обратно подписанные/зашифрованные подтверждения для каждой части. BEYOND/QS может работать только с этими подписанными компонентами. Компоненты могут использоваться без регистрации в течение 7 дней. В течение этого периода вы можете сохранять файлы и производить вывод на лазер. Регистрация не связана с правом собственности. Кроме того, аппаратное и программное обеспечение может быть зарегистрировано на нескольких компьютерах!!!

**Лицензирование** – как способ связывания и передачи прав на использование программного обеспечения. Лицензирование - это право на использование. Мы храним лицензионную информацию в централизованной системе хранения. Лицензионные права должны быть подтверждены. Это может быть аппаратное подтверждение (серийные номера и т.д.), PCID, внутренний логин на конкретном ПК и т.д. Метод не важен, важно только, чтобы была аутентификация. Лицензирование использует Регистрацию в качестве "транспорта".

**Активация** - этот термин будет использоваться для "только что приобретенной лицензии". Pangolin предоставляет "Лицензионный код", который привязывается к новой лицензии. Пользователь вводит данный "Лицензионный код", нажимает кнопку и начинает использовать свою лицензию. Другими словами, Pangolin продает "Лицензионный код", клиент вводит его в

программное обеспечение, и оно позволяет ему использовать, связанную с ним, лицензию.

# **Концепция Регистрации BEYOND 5**

### **Регистрация в BEYOND 5**

Система регистрации QS/BEYOND была добавлена в версии 5.0. Она представляет собой проверку подлинности аппаратного обеспечения. Это также позволяет компании Pangolin помочь клиентам отслеживать свое оборудование и, возможно, восстановить потерянное или украденное оборудование. Этот процесс осуществляется через Интернет или по электронной почте. Если ваш рабочий компьютер подключен к Интернету, все происходит автоматически, и вы даже не заметите процесса регистрации и проверки. Если вы хотите, чтобы ваш рабочий компьютер не был подключен к Интернету, вам придется использовать электронную почту на отдельном компьютере, для "ручного" прохождения регистрации. Регистрация касается аппаратного обеспечения и компьютера, поэтому для любой конкретной инсталяции или комбинации аппаратного обеспечения и компьютера регистрацию нужно будет выполнить только один раз.

### **Что мы регистрируем?**

- 1. Приложение (EXE-файл)
- 2. Аппаратное обеспечение Pangolin
- 3. Файлы лицензии Pangolin (определяются автоматически)

Регистрационный файл, отправленный на клиентский компьютер, предназначен именно для этого компьютера и не может быть использован на другом компьютере. Регистрационные файлы также имеют номера с автоматическим увеличением. Использование старых регистрационных файлов невозможно. Только самый последний регистрационный файл может быть использован компьютером. Регистрационные файлы автоматически сохраняются программой BEYOND/QS в папке C:\Pangolin и администрируются автоматически.

### **4 в 1**

Регистрационные запросы и ответы используются для 4 типов действий:

- 1. Регистрация
- 2. Поставка и замена лицензии
- 3. Вход через Интернет (Интернет-логин), сессии и т.д. -
- 4. Активация новой лицензии (в случае новой покупки)

Регистрация работает как способ транспортировки данных, необходимых для лицензирования, активации и входа в систему.

### **Обзор активации ("Лицензионный код")**

Pangolin представляет классический метод, используемый многими компаниями-разработчиками программного обеспечения. Компания отправляет клиенту "код активации", клиент вводит "код активации" в приложение и нажимает кнопку "Активировать", что запускает онлайн-процесс. Серверы компании проверяют код и выдают лицензию в соответствии с кодом. Такой процесс упрощает и ускоряет процесс покупки.

### **Обзор поставки лицензий**

Во время регистрации мы проверяем оборудование, и если на оборудовании зарегистрирована купленная лицензия, сервер поместит лицензию в возвращаемый регистрационный файл. BEYOND/QS извлечет новый файл лицензии в папку C:\Pangolin. Такой процесс упрощает настройку для пользователей, у которых есть ПК, подключенный к интернету. Вам нужно только запустить программу, подключить оборудование и нажать одну кнопку, чтобы получить установленный файл(ы) лицензии.

### **Обзор входа через Интернет (Интернет-логин)**

Другой классический подход к контролю лицензирования - это использование интернет-логина для аутентификации. Теперь программное обеспечение Pangolin предлагает и такую возможность. Давайте рассмотрим, как это работает. У вас намечается большое шоу, и вам нужно использовать BEYOND на 5 компьютерах. И у вас есть 5 "интернет-лицензий". В этом случае вам нужно взять 1-й компьютер, войти в свой аккаунт, выбрать одну из лицензий и начать "сессию". "Сессия" означает - "я использую эту лицензию на этом компьютере".

### **Что это значит для меня?**

**Если у вас есть интернет на рабочем компьютере, у вас не будет проблем.** Регистрация и лицензирование, осуществляемые через Интернет, только добавят удобства, если наличие Интернета на рабочем компьютере не является проблемой для вашего приложения.

If you do not want your show computer to ever have internet, you will need a **separate computer to connect to the internet** in some way and have an email client.

Если вы не хотите, чтобы ваш рабочий компьютер **когда-либо** имел выход в интернет, вам понадобится **отдельный компьютер, который будет** каким-то образом **подключен к интернету** и иметь **почтовый клиент**.

Кроме того, тип лицензии, который вы можете использовать, - это **лицензии на основе аппаратного обеспечения**, если вы не против проверить аппаратное обеспечение один раз и носить его с собой, или **PCID**, если вы хотите зарегистрировать ПК только один раз и не носить с собой аппаратное обеспечение, даже если это означает, что если ПК сломается или потеряется,

ваша лицензия уйдет вместе с ним.

### **Способы доступа в интернет практически везде:**

**Мобильный интернет:** Большинство телефонов и тарифных планов в наши дни позволяют иметь доступ в интернет и "расшаривать" его вашим устройствам. Регистрация QS и BEYOND требует довольно малых размеров файлов, поэтому это не сильно повлияет на лимиты вашего тарифного плана.

**Мобильные точки доступа** Многие сервисы предлагают глобальные мобильные точки доступа, которые будут использовать тарифный план сотовых вышек.

**Спутниковый интернет:** Компании, такие как ViaSat, предлагают глобальное покрытие интернета, хотя и не самое быстрое, но достаточное для регистрации. А с учетом того, что такие компании, как SpaceX и Amazon, строят глобальные спутниковые станции высокоскоростного интернета, в будущем они могут стать альтернативой.

### **Если нет доступа в Интернет:**

Я устраиваю лазерное шоу в пустыне Сахара, на маленьком острове в Тихом океане или на южном полюсе зимой и т.д.

- 1. Существует 7-дневный льготный период, когда регистрация для подключенного оборудования не требуется (оно не учитывается в вашей лицензии, поэтому регистрируйте лицензированное оборудование дома). Это относится к любому компьютеру, впервые "видящему" аппаратное обеспечение, поэтому если вы использовали этот льготный период несколько месяцев назад для какого-либо оборудования, он истечет и потребует регистрации.
- 2. Если вы смените компьютер, настройки сбросятся. Таким образом, вы можете взять с собой несколько компьютеров, чтобы расширить временной лимит (просто перенести настройки) и продолжить работу. (Имейте в виду, что льготный период действует только для впервые "увиденного" оборудования).
- 3. Подготовьтесь к шоу заранее! Соберите все оборудование, которое вы будете использовать (включая запасные части), и зарегистрируйте его перед отправкой. Сделайте это для всего оборудования и компьютеров, которые вы можете использовать на шоу.

### **Лучшие практики в зависимости от размера компании: (Если вы не хотите подключать рабочие компьютеры к Интернету)**

- 1. Малая лазерная компания, до 10 лазеров, 2 ПК.
	- 1. Как правило, более мелкие компании имеют свой парк лазеров и компьютеров, которые можно привезти в одно место.
	- 2. Лучшая практика заключается в том, что каждый раз, когда в парк добавляется новый лазер/FB4/FB3, вы должны зарегистрировать это оборудование на всех имеющихся у вас ПК, и аналогично, когда вы добавляете ПК, вы должны зарегистрировать все оборудование на новом ПК.
- 2. Средняя лазерная компания, от 10 лазеров до 40 лазеров, 3-10 ПК.
	- 1. Если возможно, вы можете попытаться зарегистрировать все лазеры и оборудование в одном месте при каждом добавлении нового оборудования, но это может быть сложно.
	- 2. Рекомендуется иметь при себе устройство, не являющееся рабочим компьютером, способное работать с электронной почтой и передавать файлы, которое вы подключите к Интернету, на случай, если ПК еще "не видел" подключенного оборудования.
	- 3. Если вы знаете, какое оборудование вы повезете на шоу, вы можете собрать все оборудование, подключить его к компьютеру (компьютерам), который(ые) вы будете использовать и зарегистрировать их в своем офисе/складе, что обеспечит вам отсутствие необходимости в Интернете на месте проведения шоу.
- 3. Крупная лазерная компания, 40+ лазеров 10+ ПК
	- 1. В этом случае у вас может быть слишком много комбинаций ПК и управляющего оборудования, чтобы собрать все это вместе за один раз, и вы можете постоянно добавлять, заменять оборудование и ПК.
	- 2. Рекомендуется поставлять с комплектом оборудования способ подключения к интернету (любой способ, описанный выше) Likely global hotspot, и отдельный ПК для регистрации через электронную почту.
	- 3. Используйте company-based регистрацию. У нас есть система company-based регистрации, где после регистрации вы можете отправить всю информацию на сервер, а затем загрузить ее на любой компьютер вашего парка оборудования. Это потребует бОльших размеров файлов, но позволит зарегистрировать все оборудование вашего парка и обмениваться этими данными со всеми компьютерами. .

### **Если регистрация не удалась. Проблемы с лицензией или аппаратным обеспечением при регистрации.**

Если ваша классическая аппаратная лицензия не найдена сервером при регистрации, вы получите предупреждение. Это может произойти по двум причинам.

- 1. Мы пропустили вашу лицензию. Хотя мы приложили все усилия, чтобы собрать все лицензионные файлы за последние 10 лет, мы могли пропустить некоторые из них. Напишите по адресу [support@pangolin.com](mailto:mailto:support@pangolin.com) вашу лицензию, серийный номер оборудования и информацию о том, где и когда вы ее получили, и мы все исправим.
- 2. Ваша лицензия является поддельной или лицензирована на поддельное оборудование. Пожалуйста, отправьте по электронной почте [support@pangolin.com](mailto:mailto:support@pangolin.com) вашу лицензию, серийный номер оборудования и информацию о том, где и когда вы ее получили, и мы будем работать с вами, чтобы предоставить подлинное оборудование и лицензию.

Если оборудование типа FB3 или FB4 не регистрируется и помечено символом X, у этого оборудования есть две возможные ситуации:

1. Это оборудование является подделкой и никогда больше не будет работать.

Если вы купили это оборудование добросовестно, свяжитесь с [support@pangolin.com](mailto:mailto:support@pangolin.com) с информацией о том, где вы его купили и когда. Мы попросим вас отправить оборудование нам, и мы будем работать с вами, чтобы предоставить подлинное оборудование Pangolin.

1. Оборудование было помечено как украденное. Если вы купили это оборудование

добросовестно, свяжитесь с [mailto:support@pangolin.comsupport@pangolin.com](mailto:mailto:support@pangolin.comsupport@pangolin.com) и подробно расскажите о том, как вы приобрели это оборудование. Мы будем работать с вами, чтобы вернуть его надлежащему владельцу и предоставить вам новое оборудование Pangolin.

1. Аналогичным образом, если ваше оборудование украдено, и у вас есть официальный отчет полиции и серийный номер оборудования, мы можем пометить его как украденное, чтобы в случае повторного использования мы могли отказать ему в работе, а также надеяться на его восстановление и возвращение владельцу.

# **Интернет-лицензия Pangolin (и другие варианты лицензий)**

### **Pangolin BEYOND Интернет-лицензия**

В дополнение к нашей оригинальной аппаратной лицензии BEYOND 5 предлагает новый вариант лицензию, управляемую через интернет, или "Интернет-лицензию". Давайте рассмотрим процесс работы этой новой системы лицензирования. Когда вы приобретаете лицензию на приложение у компании Pangolin, покупка дает вам право на использование программного обеспечения. Вот и все! Это так просто. У нас есть две сущности - "вы" и "программное обеспечение". Когда программное обеспечение запускается, оно хочет убедиться, что именно вы используете его, и у вас есть право на использование этого программного обеспечения. На самом деле все просто! Как вы можете указать программе, что именно вы используете приложение? В повседневной жизни мы используем множество способов идентификации: водительские права, паспорт, учетные записи для доступа к ресурсам или услугам, ключ для открытия программного обеспечения, ключ для автомобиля и т. д. Все эти вещи связаны с авторизацией и аутентификацией, но все это сводится к идентификации вас и вашего права что-то делать.

Итак, файл лицензии - это право на использование, право что-то делать. Мы будем использовать известный подход - вы создаете учетную запись управления лицензиями, покупаете новую лицензию и добавляете ее в свою учетную запись. Для этого вам потребуется активное подключение к Интернету. После этого вы можете начать использовать программу на своем компьютере.

Для управления лицензиями доступ в Интернет необходим на 100%. Давайте назовем это активацией. "Активация" означает, что вы начинаете использовать программное обеспечение на компьютере, на котором вы его активировали. "Деактивация" означает - вы прекращаете использовать программное обеспечение на компьютере, на котором вы его активировали. Вы можете делать это столько раз, сколько хотите, и на любом компьютере - это ваше право и ответственность за запуск и остановку (активацию, деактивацию) программного обеспечения на конкретных компьютерах.

Как вы увидите, мы имеем здесь двухэтапную модель: вы входите в систему, затем активируете или деактивируете лицензию. Наша цель - сделать все как можно проще, и мы надеемся, что это действительно просто.

Два шага необходимы в том случае, если у вас несколько лицензий. Например, если вы хотите использовать резервный ноутбук. В этом случае вам нужна вторая лицензия. Кроме того, у вас может быть BEYOND Essentials, но вы хотели бы выполнять некоторые 3D работы в BEYOND 3D.

Теперь вы можете арендовать лицензию у Pangolin на "время". В этой ситуации у вас есть два файла лицензий (во время аренды BEYOND Ultimate). Вам нужно будет выбрать, какую лицензию вы собираетесь использовать. Это означает, что после входа в систему вы увидите список лицензий вашей учетной записи и сможете выбрать, какую из них использовать. Разумеется, на момент управления временем у вас должна быть интернет-лицензия.

В принципе, теперь вы знаете все основные вещи, которые необходимо знать о новом варианте лицензии Pangolin. Лицензия дает вам право на использование программного обеспечения. Для этого вам необходимо иметь учетную запись, лицензии в вашей учетной записи и доступ в Интернет, чтобы вы могли активировать или деактивировать лицензии на своем компьютере. Мы создали эту лицензию именно для такого сценария использования. Существует множество сопутствующих деталей, которые мы рассмотрим в последующих главах.

### **Интернет**

Интернет необходим на 100% во время управления лицензией. Это "обязательное условие". Сервер Pangolin поставляет специальный файл, созданный для вашего компьютера. Этот файл каждый раз разный и создается именно для вашего компьютера. Это то же самое, как вы не можете осуществлять банковские операции онлайн, если у вас нет доступа в Интернет. Вы не можете позвонить, если находитесь вне зоны действия мобильной связи. Это не вина банка, что вы не можете управлять своим счетом, если у вас нет доступа в Интернет. Это ваша ответственность - иметь доступ в интернет на момент управления лицензией. **Должен ли я всегда иметь доступ в Интернет? Нет. Это не обязательно!** Мы хотим, чтобы вам было удобно. Никто не может иметь 100% надежный доступ в интернет, и мы не хотим, чтобы у вас были проблемы из-за разрывов соединения с интернетом. Поэтому мы любезно предлагаем вам управлять своей лицензией в зависимости от важности вашей работы. Это важно для всех нас.

### **Аварийная лицензия**

Рассмотрим один особенно важный сценарий. Например, если вы запускаете лицензию, а ваш ноутбук катастрофически выходит из строя, например, отказывает жесткий диск. Что вы можете сделать в таком случае? Мы предлагаем вам "**аварийную**" лицензию. Это возможность запустить ту же лицензию второй раз на другом компьютере. Это означает, что вы можете войти в систему и запустить ту же лицензию второй раз, и она будет работать. Это встроенная функция новой интернет-лицензии - иметь готовое решение на случай непредвиденных обстоятельств.

Типичный следующий вопрос - а что если второй ноутбук тоже выйдет из строя? Дадите ли вы мне третью лицензию? Нет, мы не предоставляем неограниченное количество аварийных лицензий, а предлагаем вам способ управления жизненным циклом вашей лицензии. Тем не менее, вы можете обратиться в службу поддержки Pangolin. Мы всегда готовы помочь.

Обратите внимание, что аварийная лицензия - это просто второе использование той же лицензии, выполненное с тем же логином, той же лицензией и т.д. Единственное отличие - повторное использование разрешено только в экстренных случаях. Вы используете ту же опцию "Manage Internet License" и нажимаете кнопку "Start Use". В результате вы увидите информацию об обоих

использованиях лицензии.

#### **Жизненный цикл лицензии**

В качестве способа решения проблемы отказавшего ноутбука можно ограничить срок действия лицензии коротким периодом времени (от нескольких часов до нескольких дней) и позволить программному обеспечению обновлять информацию о лицензии в течение определенного периода времени в фоновом режиме. Если ноутбук выходит из строя, то лицензия становится неиспользуемой, как только наступает период тайм-аута. Другими словами - вместо того, чтобы брать весь срок действия лицензии и привязывать его к ноутбуку, вы делаете это по частям, и если что-то случится с вашим ноутбуком, то вы потеряете не так много. Только часть запрашиваемого жизненного цикла, и, скорее всего, эта часть будет покрыта аварийной лицензией. У нас эта система реализована, и мы предлагаем вам самим контролировать период обновления (тайм-аута). На момент написания этой статьи диапазон регенерации(тайм-аута) составляет от 2 часов, до 2 месяцев. Более короткое время дает вам максимальную мобильность. Более длительный период увеличивает время, которое вы можете находиться без подключения к интернету.

На самом деле, это критический момент. Я бы действительно рекомендовал использовать длительный период регенерации, если вы занимаетесь важной работой. Хорошо быть независимым от интернета и не беспокоиться об этом. В периоды затишья вы можете работать с коротким временем регенерации. Для длинной регенерации - в качестве запасного плана, у вас есть аварийная лицензия и, возможно, вы захотите купить короткую арендную лицензию (неделя, или месяц) и сохранить код активации только для экстренных случаев. Планы могут измениться, но на момент написания этого текста Pangolin готовится ввести ограниченные по времени лицензии. Конечно, стоимость будет намного ниже, чем у постоянной лицензии, и вы можете захотеть иметь ее для экстренных ситуаций.

### **Один - это один**

Аварийная лицензия не означает, что у вас есть вторая лицензия, которую можно использовать в одно и то же время. Технически это так, но это не означает, что вы можете использовать аварийную лицензию для резервных целей или передавать ее кому-то еще. Это выходит за рамки соглашения. Если вам нужна резервная система или второй оператор - пожалуйста, подумайте о покупке или аренде дополнительной лицензии. Мы предпринимаем технические меры для обнаружения и предотвращения многократного использования одной лицензии.

### **Сессии**

Когда вы запускаете (активируете) лицензию, мы создаем "сессию" на наших серверах, которая указывает на ваше желание использовать лицензию на этом компьютере. Когда сессия создана, это позволяет BEYOND выполнять регенерацию лицензии в фоновом режиме. Технически, мы имеем цикл шагов - вы запускаете лицензию, BEYOND получает ответ от сервера, который позволяет использовать программное обеспечение в течение определенного вами периода

времени (см. **жизненный цикл**). Когда период подходит к концу, BEYOND попытается получить обновленную информацию о лицензии. Если сессия все еще существует, то разрешение будет получено. Если есть более новая сессия, то этот ПК не получит разрешения на продолжение. Более новая сессия означает, что вы запустили аварийную лицензию и хотите прекратить использование лицензии на предыдущем ПК. Общее правило довольно простое - регенерация пройдет успешно, если у этого ПК самая молодая сессия. Если сессия моложе, или вообще отсутствует - тогда этот ПК будет одобрен для использования этой лицензии. Сессия создается, как только вы нажимаете кнопку "Start use" для использования лицензии и удаляется, когда вы нажимаете кнопку "Stop use". Жизненный цикл управляется вами, пожалуйста, ответственно относитесь к управлению временем использования лицензий.

### **Конфликтные ситуации**

Хотелось бы надеяться, что этого никогда не произойдет, но ожидаемая причина проблемы - это компьютеры с активными длительными сессиями, которые не поддаются контролю и подключению к Интернету. Когда компьютер лишается доступа в Интернет, мы не можем ничего сделать. Если компьютер находится вне интернета, мы не можем обновить на нем информацию о лицензии. Другими словами - отключенные компьютеры находятся вне нашего контроля.

### **Аппаратное обеспечение или Интернет-лицензия**

Правда состоит в том, что не существует единого решения, которое покрывало бы все случаи. Поэтому сейчас мы предлагаем несколько вариантов. Интернет-лицензии предлагают определенную гибкость - вы можете запускать и останавливать их и перемещать с компьютера на компьютер столько раз, сколько захотите. Кроме того, нет зависимости от конкретного оборудования. Вам не нужно иметь при себе FB3/FB4, которые работают как донгл. В то же время, лицензия требует подключения к интернету, что добавляет некоторую зависимость. В противоположность этому, лицензия на основе аппаратного обеспечения постоянно привязана к конкретному оборудованию. Нет необходимости в периодической проверке, нет тайм-аутов, нет зависимости от Интернета. Если оборудование сломалось и Pangolin Repair Center не может его починить, Pangolin переносит лицензию на другое оборудование. Это очень удобно, если вы делаете постоянную инсталяцию.

Лицензия на аппаратное обеспечение имеет период предварительной регистрации, что позволяет установить BEYOND на новый компьютер, скопировать лицензию, подключить соответствующее оборудование и использовать BEYOND в режиме предварительной регистрации. Это можно делать без Интернета. Напротив, Интернет-лицензия требует наличия Интернета с первого момента. Однако, вы можете выполнить управление лицензией, автоматически получить регистрационные данные и отключиться от Интернета.

Лицензия, основанная на аппаратном обеспечении, следует за аппаратным обеспечением. Если у вас в компании есть общее оборудование, то наличие FB3 уменьшает беспорядок, который может возникнуть при обмене данными учетной записи между несколькими людьми. В целом, Интернетлицензия разработана как персональная лицензия, которую вы держите для своего использования на своих компьютерах. Аппаратная лицензия более профессиональна. Наличие

FB3, действующего как донгл, упрощает управление и уменьшает зависимость от Интернета.

**Интернет-лицензия может быть использована только для вновь приобретенного программного обеспечения.**

### **Какая лицензия мне подходит?**

- 1. Лицензия на аппаратное обеспечение
	- 1. Это похоже на то, как работает старая система, только лицензия обслуживается и привязывается внутри BEYOND, а не по электронной почте. Вы получите свой код по электронной почте сразу после покупки, а когда ваше оборудование будет доставлено, вам нужно будет подключить его к Beyond и использовать либо "добавить новую аппаратную лицензию онлайн"( "add new hardware license online"), либо "добавить новую аппаратную лицензию по электронной почте" (or "add new hardware license by email"), если вы хотите держать свой ПК в автономном режиме.
	- 2. Для кого это?
		- 1. Инсталяции, находящиеся в автономном режиме.
		- 2. Крупные компании, которые не хотят, чтобы их лицензии были привязаны к учетной записи.
		- 3. Лицензии, которые регулярно сдаются в субаренду за пределами вашей компании.
		- 4. Пользователи, которые не хотят постоянно полагаться на Интернет.
- 2. Интернет-лицензия
	- 1. Интернет-лицензии не требуют аппаратного обеспечения и привязываются к учетной записи. Вы можете иметь много разных лицензий в одной учетной записи, управлять тем, на каком компьютере какие лицензии, и перемещать лицензии между компьютерами по своему усмотрению. Компьютерам с интернет-лицензией требуется не более 60 дней между выходами в Интернет. Эти лицензии могут быть активированы сразу после покупки и добавлены в вашу учетную запись. Все компьютеры, вошедшие в эту учетную запись, теперь могут получить доступ к этой лицензии. Компьютеры могут "начать использование" (Start use) лицензии и использовать ее для активации этой лицензии на данном ПК, для передачи использования, и "прекратить использование" (Stop use), чтобы сделать лицензию снова доступной. Очевидно, что во время этих случаев "начала" и "прекращения" использования компьютер должен быть подключен к Интернету.
	- 2. Для кого это?
		- 1. ПК для разработки, тестирования, личного использования, когда ношение аппаратного обеспечения раздражает или увеличивает расходы.
		- 2. Компании с большим количеством лицензий, которые не хотят пытаться отследить, на каком оборудовании какие лицензии, и могут иметь 3 основных и 1 конечную. Нет необходимости отправлять конечную версию FB4 через весь мир, если она нужна кому-то другому.
		- 3. Фрилансеры, путешествующие с собственной лицензией.
- 3. Лицензия PCID
	- 1. Лицензии PCID это лицензии, привязанные к конкретному компьютеру, это самый экономичный и простой, но самый непостоянный вариант. Не нужен Интернет, и не

требуется аппаратное обеспечение. Однако если компьютер сломан, потерян, украден или вы просто хотите обновить свой компьютер, лицензия будет потеряна и не подлежит восстановлению. Лицензия PCID предназначена только для этого ПК и только для него. Небольшие изменения, такие как обновление оперативной памяти и жесткого диска, не повлияют на эту лицензию, но изменение процессора и материнской платы может изменить ПК настолько, что лицензия PCID будет деактивирована.

- 2. Для кого это?
	- 1. Ультрабюджетные приложения
	- 2. Там, где первостепенное значение имеет удобство
	- 3. Применение лицензии "установил и забыл" к совершенно новому рабочему компьютеру, который всегда будет рабочим компьютером.
	- 4. Цели развития и демонстрации

# **Последовательность запуска и демонстрационный режим**

### **Запуск Beyond/QuickShow**

Логика запуска изменена на более простую и удобную. QS (и BEYOND) будет запускаться независимо от наличия файла лицензии или контроллеров Pangolin. Приложение запускается, затем подключает оборудование, проверяет наличие файла лицензии. Если потребуется, приложение автоматически выполнит регистрацию в фоновом режиме, доставит и установит файлы лицензий. Конечная цель - максимальная автоматизация.

Для сохранения файлов и вывода в QuickShow требуется подключенное оборудование FB3 или FB4 (для BEYOND - подключенное оборудование и соответствующий файл лицензии). Если условие не выполняется, то программа отключает вывод и сохранение. В принципе, так и есть в демо-версии. Программа активна, ожидает подключения оборудования. Как только аппаратное подключение и регистрация пройдут, программа разрешит вывод.

**Необходимые действия** – подключите контроллер Pangolin, подключите ПК к Интернету, откройте "Registration and License Manager"(Менеджер регистрации и лицензий), нажав на меню "Registration"(Регистрация), и во вкладке "Registration" выберите "Register online"(Зарегистрироваться онлайн) из списка в поле "I want to"(Я хочу). Нажмите на кнопку "Register online now"(Зарегистрироваться онлайн сейчас). Система пройдет регистрацию и автоматически установит файлы лицензии. После этого вы можете отключить компьютер от Интернета и работать с ним в автономном режиме по своему усмотрению. Регистрация потребуется только в том случае, если что-то изменилось. Pangolin не требует, чтобы вы оставались в сети и не проводит принудительных проверок. Обновления также не требуются. Регистрация потребуется для новых частей (новое оборудование, лицензия или версия ПО).

**Уведомление при выходе** - Если какой-либо из компонентов требует регистрации, то программа попытается произвести регистрацию автоматически (через Интернет). Если какой-либо компонент не зарегистрирован, то при выходе из приложения программа выведет окно уведомления. Мы не хотим беспокоить вас сообщениями и постараемся сделать это автоматически для вас. Однако, если это не удастся, мы должны напомнить об этом и предложить посмотреть на окно регистрации.

# **Менеджер Регистрации и Лицензирования BEYOND: Вкладка "Состояние"**

BEYOND Registration and License Manger - это окно, доступное из верхней панели программы Beyond в разделе "Registration". Окно имеет 3 вкладки. Вкладка "Status" дает обзор всех статусов регистрации и лицензий. Вкладка "Registration" содержит все инструменты для завершения регистрации вручную (через Интернет или по электронной почте). Вкладка "License" содержит все опции, связанные с лицензиями, от погашения кодов до управления Интернет-лицензиями. Нижняя панель показывает текущее состояние всех выполняемых действий.

### **Вкладка состояния**

Первая вкладка - это вкладка статуса, она дает быстрый обзор всех частей, связанных с Регистрацией и Лицензированием. Любой пункт в списке, отмеченный зеленой галочкой, означает, что с данным пунктом проблем нет.

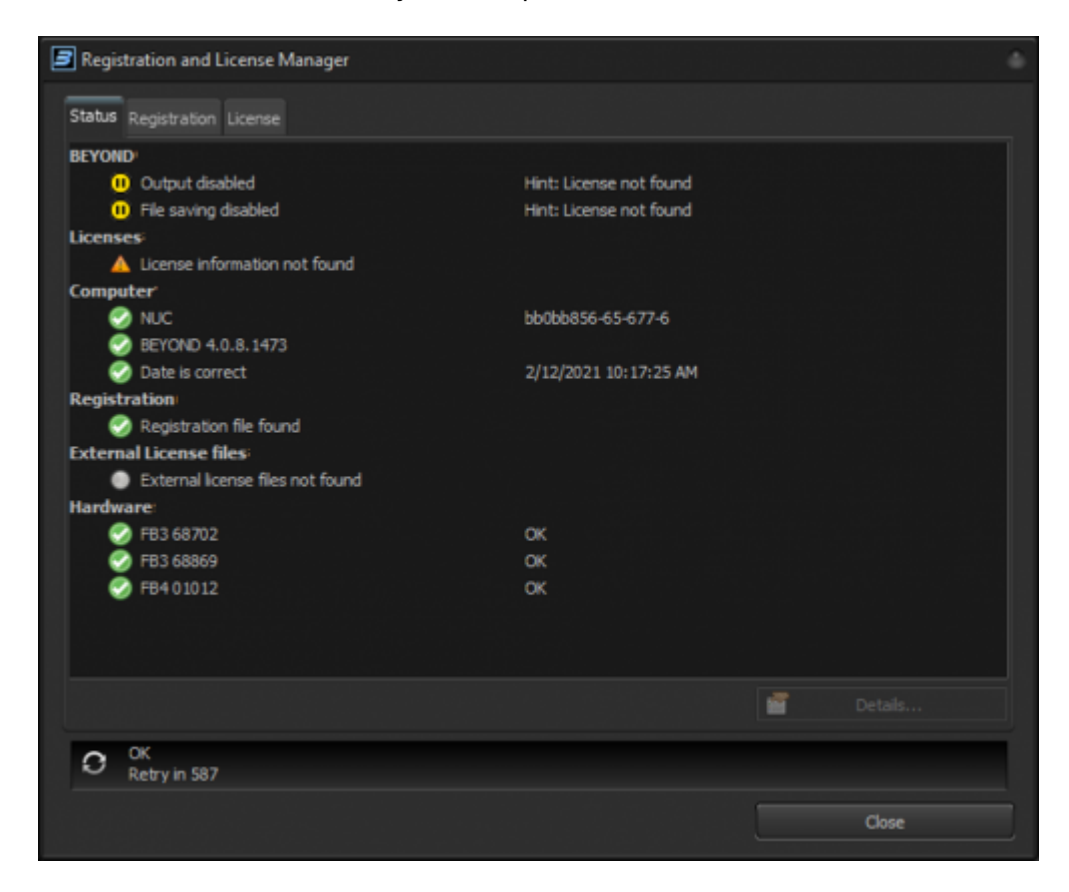

Вы можете выбрать любой из пунктов строки и нажать "Details…"(Подробнее…), чтобы узнать больше о пункте, особенно если он не отмечен зеленой галочкой.

Нижняя панель показывает любые запросы к серверу, обычно это "ОК", если нет соединения. Вы можете увидеть кнопку "Refresh"(Обновить), для инициирования связи с сервером. "Retry In" и число - это секунды до следующей попытки сервера связаться с серверами регистрации и лицензий.

### **Обзор разделов**

**BEYOND** – раздел указывает на состояние двух основных разрешений - вывод и сохранение. Такие разрешения являются результатом лицензионного контроля. Более подробно об этом в следующей главе. Если эти разрешения имеют желтый значок "пауза", это означает, что BEYOND работает в "демонстрационном режиме" и не разрешает сохранение или вывод на оборудование.

**Licenses** – список всех лицензий, найденных на ПК, это могут быть файлы аппаратных лицензий, лицензии PCID или Интернет-лицензии, используемые в настоящее время на данном ПК.

**Computer** – указывает состояние регистрации компьютера, EXE-файла приложения и часы ПК.

**Registration** – наличие регистрационного файла и действительна ли регистрация на текущий момент.

**External license files** – список обнаруженных внешних файлов лицензий. Лицензионный файл содержит лицензионную информацию, которая появляется в разделе "License"(Лицензия), если файл действителен и подтвержден регистрацией.

**Hardware** – список подключенного оборудования Pangolin и состояние его регистрации.

### **Раздел "BEYOND Permissions"**

Допустим, у вас есть лицензия с аппаратной привязкой. Например, FB3. Вы подключаете FB3 к BEYOND и можете использовать все функции. Теперь вы отсоединяете FB3, и что должно произойти? Это может быть не преднамеренное отключение. Для таких случаев программное обеспечение дает 40 минут. Этого должно быть достаточно, чтобы подключить FB3 обратно. Если FB3 не будет подключен обратно, то программное обеспечение прекратит вывод данных на оборудование. Программное обеспечение требует подключения оборудования с лицензией, чтобы подтвердить ваше право на его использование. Таким образом, если подключен лицензионный FB3, то программное обеспечение имеет разрешение на вывод. Если нет, то **вывод** будет приостановлен. Разрешение появляется после подключения лицензионного оборудования к ПО. Отключите лицензированное оборудование, и разрешение будет удалено.

Аналогичная история происходит и с разрешением на **сохранение**. Мы называем это "режим самолета". Программное обеспечение дает вам разрешение на редактирование файлов BEYOND в течение 2 недель после последнего подключения лицензионного оборудования. Это удобно, потому что вы можете оставить оборудование, но при этом иметь возможность работать над своим шоу в самолете или в номере отеля.

Итак, разрешение - это простая вещь. Если разрешение на паузе, то программа хочет, чтобы вы подключили оборудование с лицензией, или запустили Интернет-лицензию. Как только лицензия подтверждена - разрешение получено. Если разрешение отключено, то при попытке сохранить файл или нажатии кнопки "Enable Laser Output" (Вывод) вы увидите соответствующее сообщение.

Если разрешение не получено, то BEYOND покажет значок "пауза". Если разрешение получено зеленая галочка.

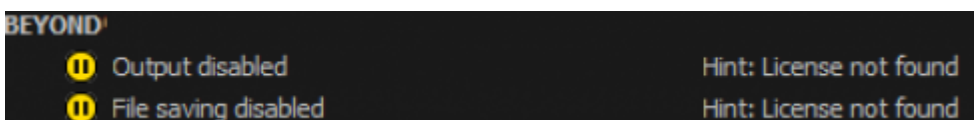

Такой набор значков появляется, когда лицензионное оборудование отключено, а программное обеспечение находится в "авиарежиме".

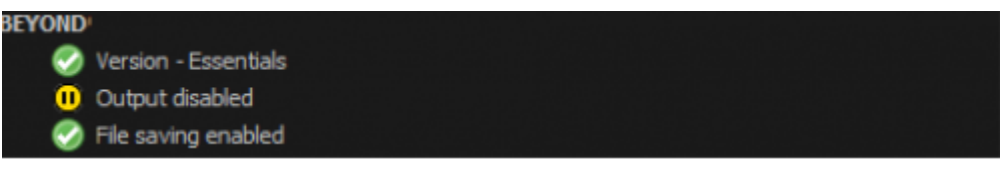

Если разрешение получено, то все значки становятся зелеными:

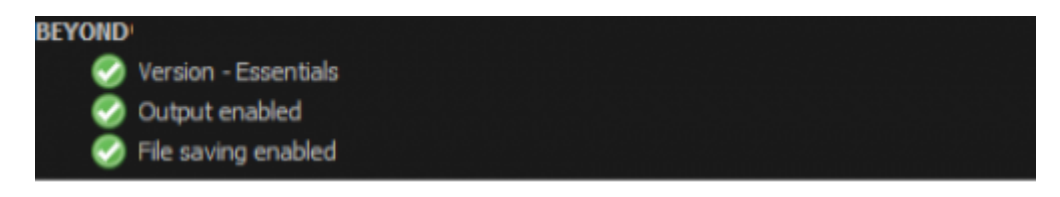

### **Раздел "Hardware"**

Проверка аппаратного обеспечения (при регистрации) призвана снизить уровень пиратства и защитить клиентов от кражи аппаратного обеспечения. Регистрация - это онлайн проверка информации об оборудовании на сервере. В результате наш центр обработки данных возвращает BEYOND информацию о подключенном оборудовании. Если оборудование распознано как неоригинальный продукт или находится в нашем списке украденного оборудования, то оно не пройдет процесс регистрации. Программное обеспечение не будет выводить на такое оборудование.

Регистрация должна быть завершена в течение 7 дней после первого подключения данного оборудования к конкретному ПК. Это дает "льготный период" для разовых шоу, где предполагается аренда оборудования. Регистрация должна быть завершена в течение "льготного периода", так как после его окончания вывод на данное оборудование будет приостановлен. Регистрация не связана с правом собственности, лицензированием и т.д. Это просто проверка легитимности оборудования и не "привязывает" оборудование к ПК.

### **В разделе "Оборудование" используется несколько значков**

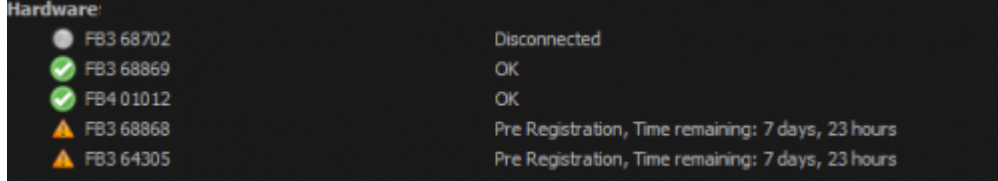

- Серый кружок оборудование отключено.
- Зеленая галочка оборудование успешно прошло регистрацию.

Оранжевый предупреждающий знак - оборудование еще не зарегистрировано. Программа также показывает, сколько осталось сделать для регистрации.

Если обнаружена аппаратная проблема, то она будет обозначена значком "красный x".

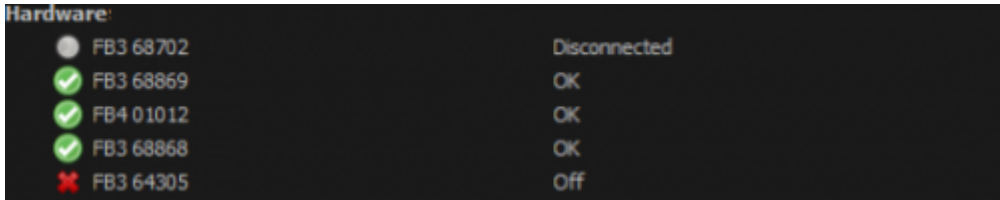

### **Раздел "External license files"**

BEYOND 5 использует новый формат файлов лицензий. Большинство лицензий уже находятся в наших центрах обработки данных. Как только вы подключите оборудование Pangolin, к которому привязана лицензия, новый файл будет автоматически загружен и установлен через интернет.

Подключите оборудование Pangolin, подключите ПК к Интернету, и BEYOND автоматически скачает и установит лицензию для вас. Переход от лицензии старого образца к новой лицензии происходит автоматически.

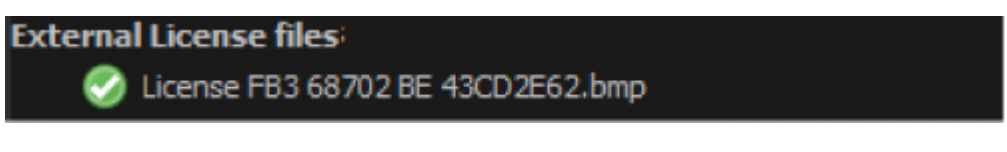

Файлы лицензии хранятся в папке C:\Pangolin. Это единое место для всех установок. В папке хранятся файлы регистрации и лицензии. Нет необходимости хранить лицензию в папке с BEYOND.EXE.

Старые лицензионные файлы не поддерживаются BEYOND 5. BEYOND даже не будет пытаться загрузить их. BEYOND работает только с новыми файлами лицензий. Он будет только пытаться сопоставить старые лицензии с оборудованием и автоматически создавать новые лицензии.

Если эти старые лицензии не нужны, почему мы все еще показываем их? Это подтверждает, что программное обеспечение "видит файл". Это помогает решить вопрос - "моя лицензия не работает". Если структура файла действительна, то BEYOND загрузит файл и покажет его в списке. Обратите внимание, что новая система лицензирования имеет опции, основанные на времени, и лицензия может быть просрочена. Также, если лицензия изменится, BEYOND автоматически заменит файл на более новую версию. Программа стремится управлять файлами автоматически, основываясь на актуальной информации в центре обработки данных Pangolin.

### **Раздел "Registration"**

Раздел " Registration" указывает на наличие или отсутствие регистрационного файла. Этот регистрационный файл специфичен для каждого компьютера. Не пытайтесь скопировать его на другие компьютеры, файл будет отклонен.

Регистрационный файл находится в папке C:\Pangolin. Файл хранит информацию о зарегистрированном оборудовании, файлах лицензий и приложениях (исполняемых файлах). Система отслеживает последовательность регистрации. Пожалуйста, не заменяйте новую версию файла старыми версиями. Это будет считаться пропущенной регистрацией. Также, пожалуйста, не удаляйте регистрационный файл. Просто оставьте его в покое, и все будет в порядке. Если компьютер подключен к Интернету, то регистрация происходит автоматически или может быть инициирована вами одним нажатием кнопки.

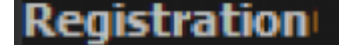

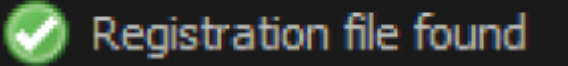

### **Раздел "Computer"**

- **PC** указывает общий статус регистрации.
- **Application version** указывает статус регистрации BEYOND.EXE (или QS.EXE).
- **Date** указывает состояние часов. Пожалуйста, не переводите часы ПК назад. Некоторые лицензии основаны на времени, и мы должны убедиться в том, что часы ПК верны. Если вы перевели часы на компьютере, а BEYOND распознал это и сохранил измененное время - это можно исправить повторной регистрацией. Файл содержит информацию о времени с сервера, и это позволяет нам переустановить время BEYOND на основе свежих данных. Обратите внимание, что при смене часового пояса временные лицензии не будут продлены, они основаны на зарегистрированном времени UTC, которое является постоянным.

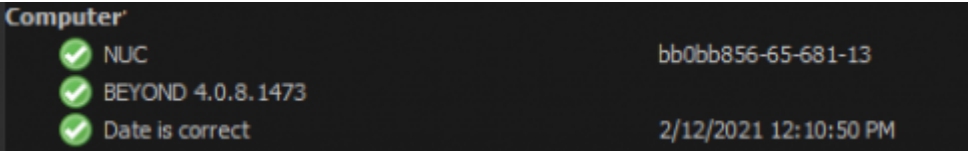

### **Раздел "Hardware Licenses"**

Список установленных и действующих лицензий, привязанных к оборудованию. Если лицензия ограничена по времени, то срок действия будет указан в правой части строки.

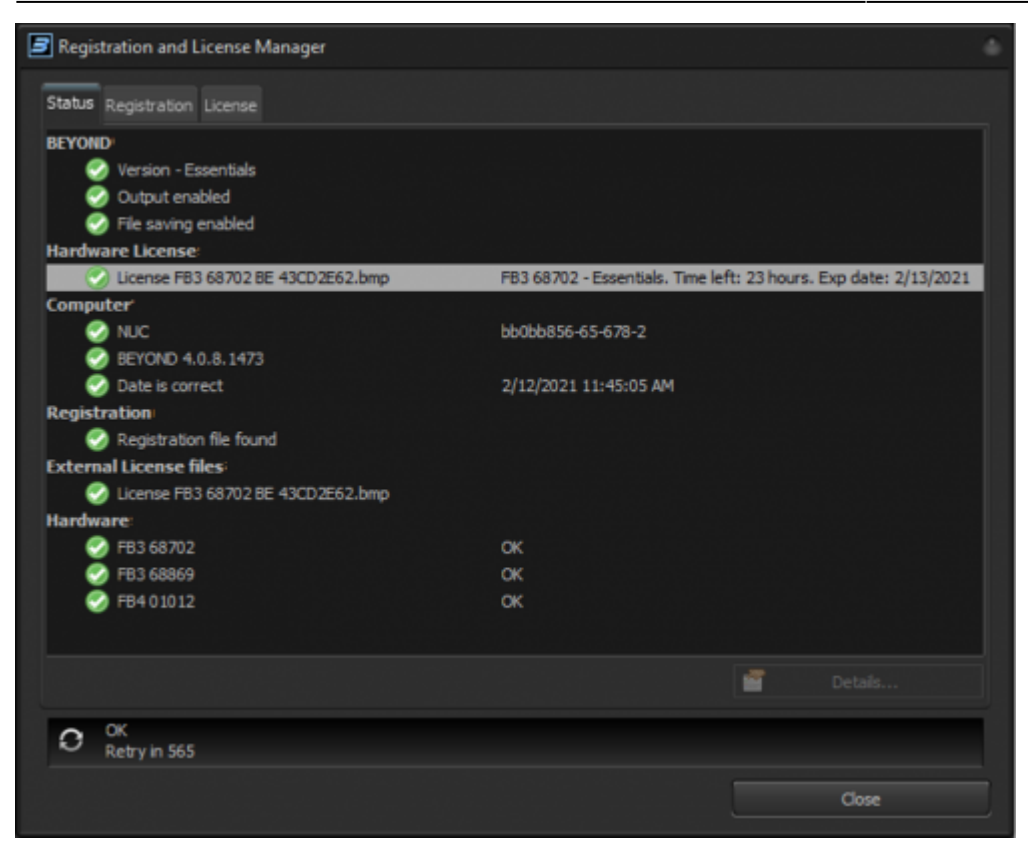

Левая часть строки содержит имя файла. В правой части - информация о версии и срок действия лицензии (если применимо). Когда срок действия лицензии истекает, она перемещается в раздел "Expired licenses" (Просроченные лицензии).

Если лицензионное оборудование отключено, а программное обеспечение перезапущено, вы увидите следующее. (40-минутный льготный период для отключенного оборудования сбрасывается при перезапуске программного обеспечения)

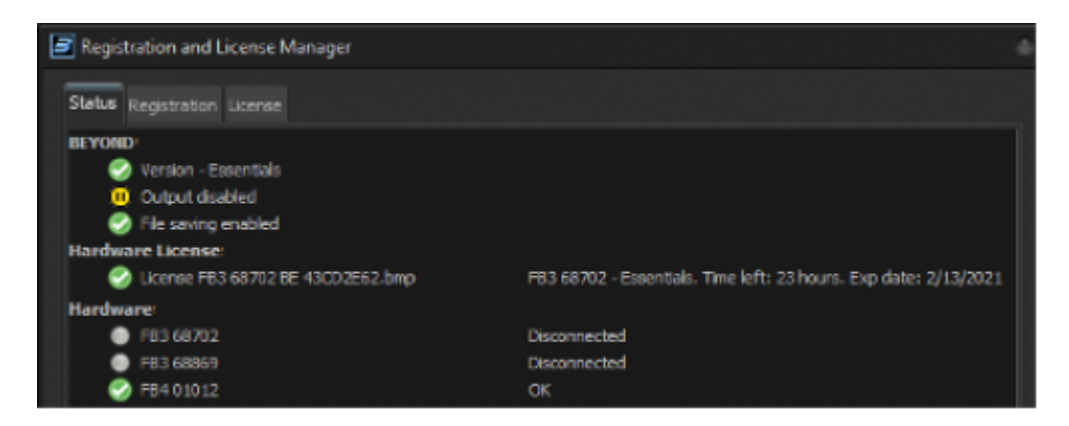

# **Менеджер Регистрации и Лицензирования BEYOND: Вкладка "Регистрация"**

Вторая вкладка окна была сосредоточена на одной единственной цели - на регистрации.

ВАЖНО. Пожалуйста, подключите оборудование Pangolin перед регистрацией. Это необходимо, иначе оборудование не будет принято BEYOND.

### **Онлайн-регистрация**

Регистрация онлайн - это самый простой и удобный способ регистрации. Выберите "Register online" (Регистрация онлайн), как показано на скриншоте, и нажмите кнопку "Register online now" (Зарегистрироваться онлайн сейчас). Пожалуйста, будьте терпеливы и дайте программе несколько минут.

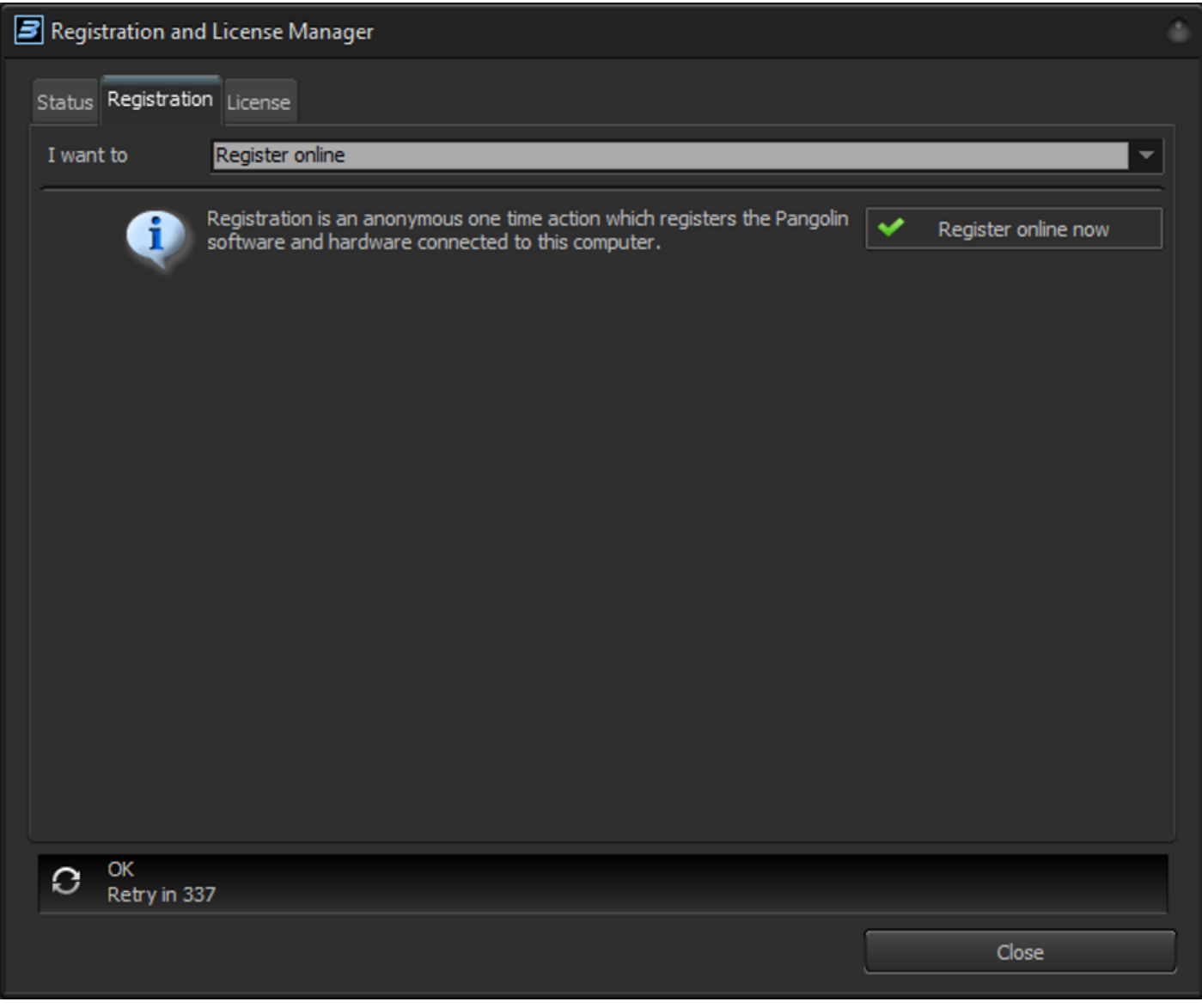

В конце процесса программа предложит просмотреть отчет о регистрации. Мы рекомендуем сделать это. Если сервер обнаружит какую-то проблему, то она будет отражена в отчете.

Пожалуйста, просмотрите вкладку Status после регистрации.

Важно отметить, что онлайн-регистрация время от времени завершается автоматически. Но если

вы добавили новое оборудование и хотите зарегистрироваться вручную или немедленно, вы можете сделать это вручную здесь.

#### **Зарегистрироваться по электронной почте**

Если вы хотите держать свой рабочий ПК в автономном режиме и никогда не подключать его к Интернету, вы можете зарегистрироваться по электронной почте.

Подключите оборудование Pangolin, которое вы хотите зарегистрировать, перед тем как создать файл запроса на регистрацию. Выберите "Register by email" (Регистрация по электронной почте), как показано на скриншоте ниже. Разделы "Full Name" (Полное имя) и "Email" необязательны.

Нажмите кнопку "Register by email…", сохраните файл на вашем компьютере, перенесите его на другое устройство и отправьте на электронную почту нашей автоматизированной системы регистрации: **[activate@pangolin.com](mailto:mailto:activate@pangolin.com)**

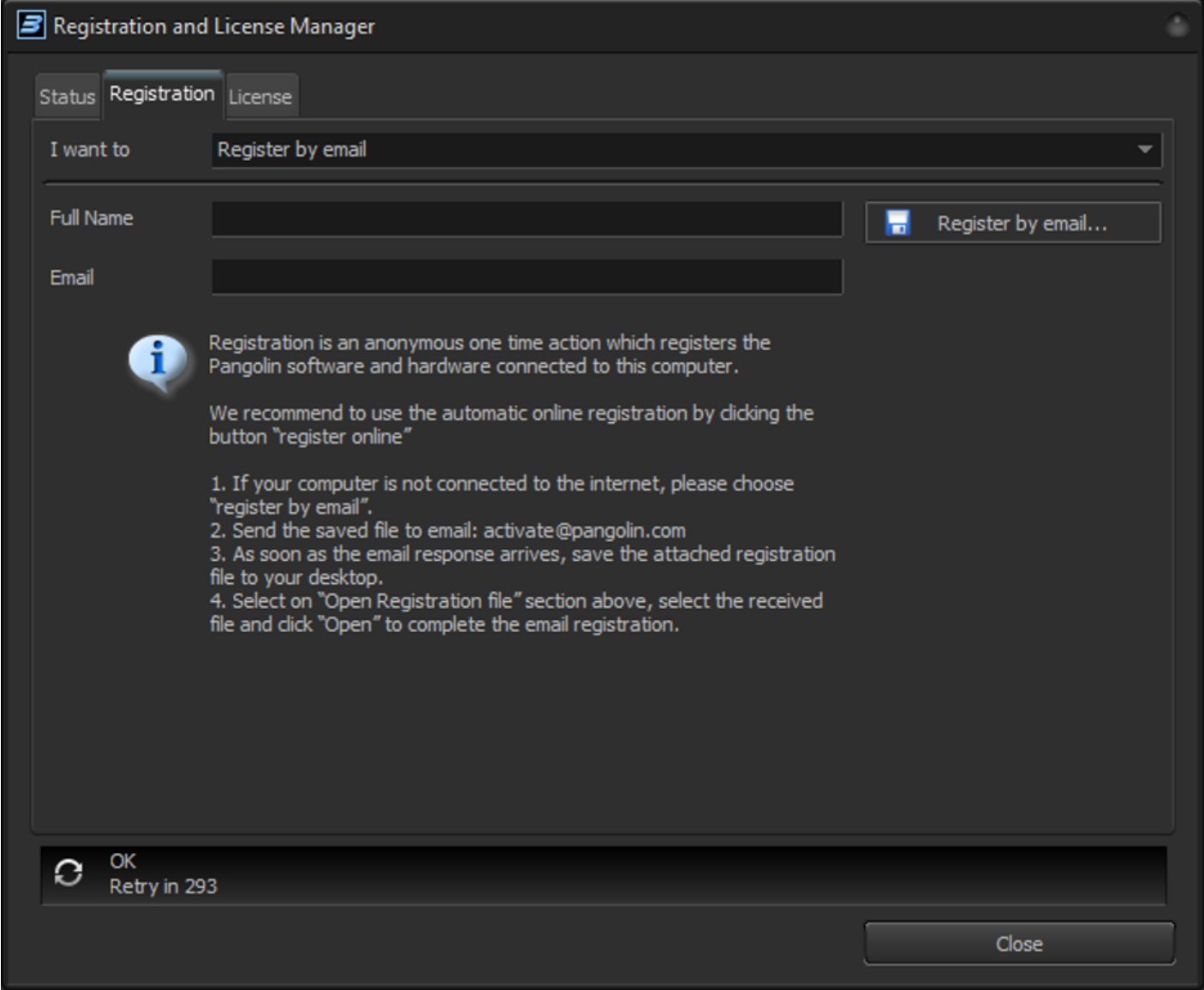

Через несколько минут автоматическая система отправит ответ с вложением, сохраните это вложение и перенесите обратно на свой оффлайн-компьютер.

### **Открытие регистрационного файла**

Выберите "Open registration file" (Открыть регистрационный файл) после получения ответа от автоматической системы. Нажмите кнопку "Open…" и выберите полученный файл. Проверьте вкладку "Status", чтобы увидеть текущее состояние регистрации программного и аппаратного обеспечения.

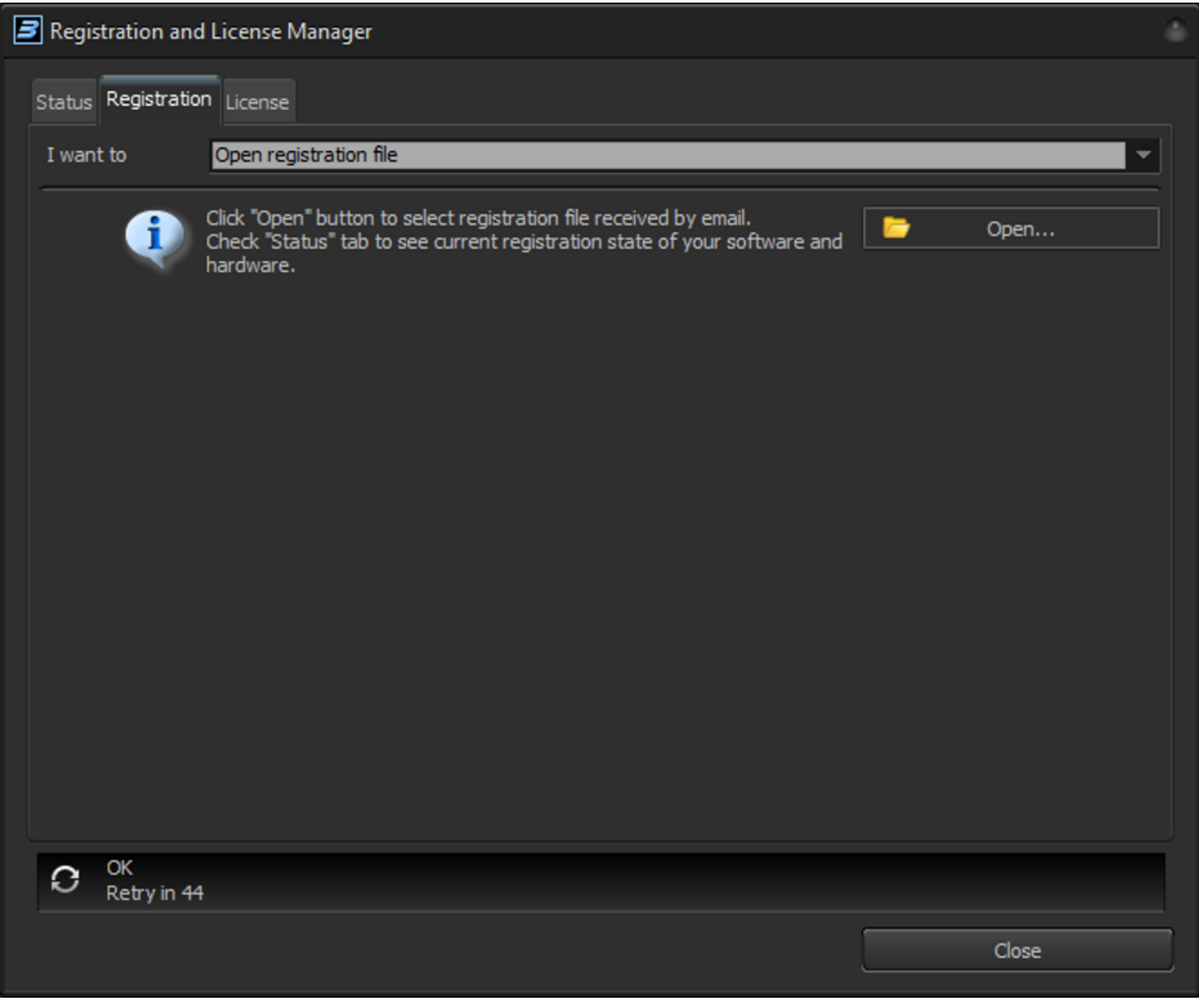

Онлайн-регистрация и регистрация по электронной почте используют одни и те же файлы. Единственное различие заключается в способе транспортировки. Остальное на 100% совпадает.

Программное обеспечение отслеживает последовательность регистрации. Пожалуйста, используйте только последний регистрационный файл. Предыдущие версии будут отклонены. Если программа обнаружит манипуляции с этими файлами, то она заблокирует вас.

# **Менеджер Регистрации и Лицензирования BEYOND: Вкладка "Лицензия"**

Вкладка "License" аналогична вкладке "Registration". Раздел "I want to" (Я хочу) позволяет быстро перейти к разделам, связанным с новой покупкой (активацией новой лицензии), обновлением лицензии и управлением Интернет-лицензией. Страница управления будет описана в конце главы.

Pangolin использует различные лицензионные коды для новой Интернет-лицензии и аппаратной лицензии, а также для обновления. В целом, процесс аналогичен для всех типов лицензионных кодов.

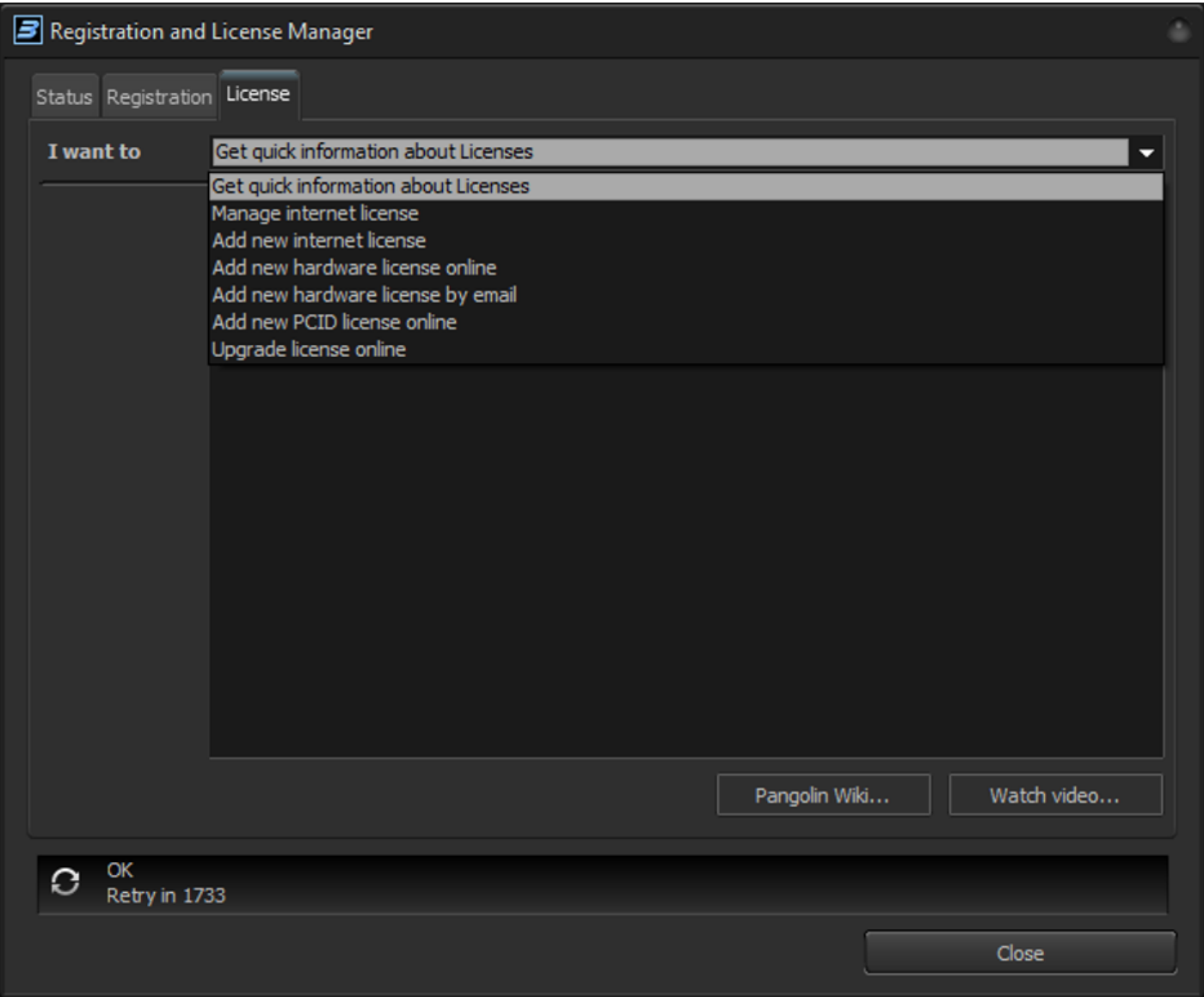

### **Активация новой интернет-лицензии**

Выберите "Add new internet license" (Добавить новую интернет-лицензию), чтобы активировать новый код. Убедитесь, что на ПК есть Интернет и что BEYOND поддерживает связь с сервером - в строке состояния должно отображаться OK, как показано на скриншоте.

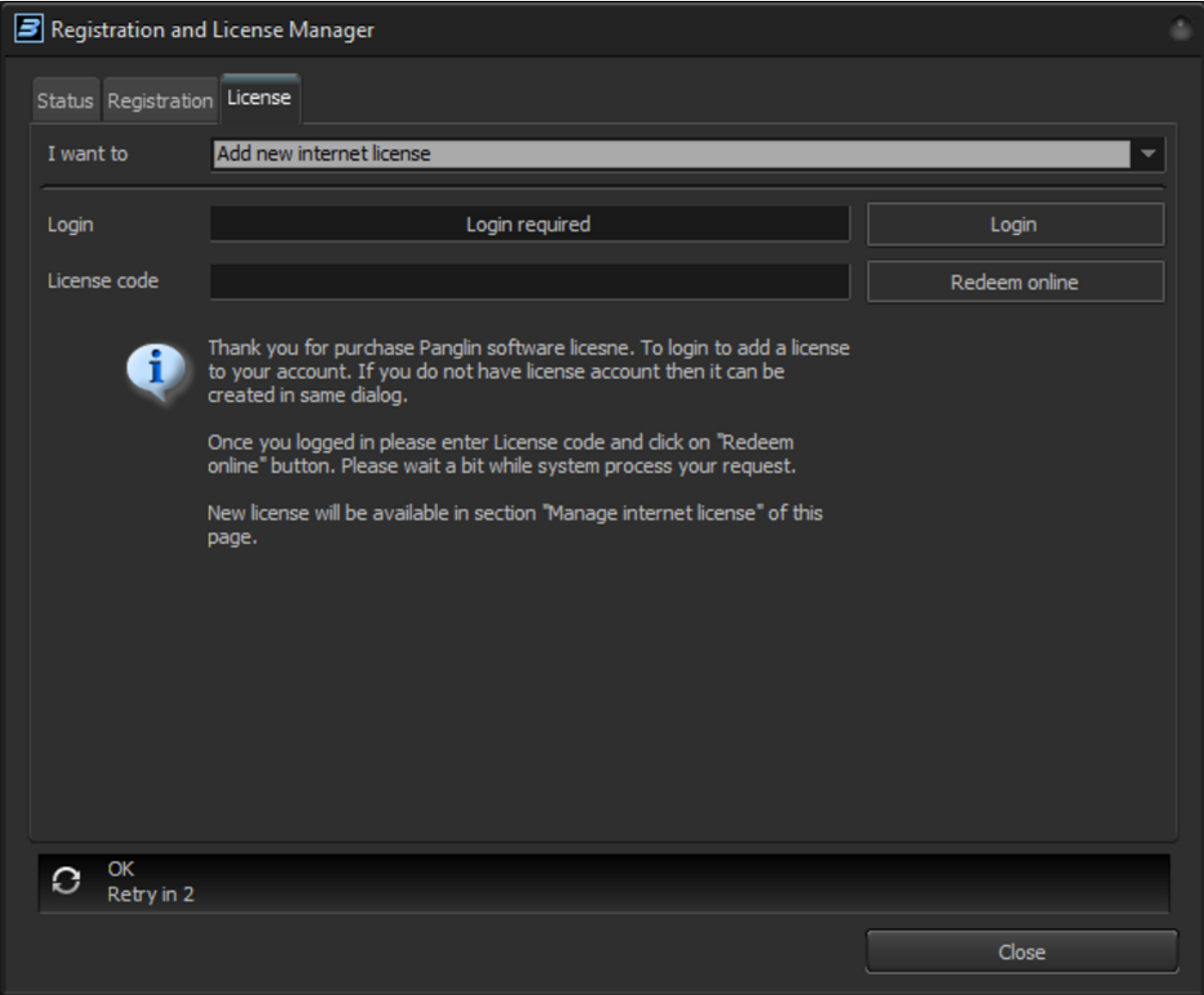

Для Интернет-лицензий требуется учетная запись. В настоящее время сервер лицензирования использует собственные раздельные учетные записи. Нажмите на кнопку "Login", чтобы войти в свою учетную запись. Если у вас еще нет учетной записи - ее можно создать в том же окне. Текст панели входа изменится на

#### You are logged in

Введите код лицензии и нажмите кнопку "Redeem online". Выберите "Manager internet license" (Менеджер интернет-лицензий), чтобы начать использовать добавленную лицензию в своей учетной записи.

### **Новая аппаратная лицензия онлайн**

До BEYOND 5.0 Pangolin запрашивал у вас серийный номер оборудования, которое будет работать как донгл для программного обеспечения. Теперь, начиная с BEYOND 5, вы будете делать это сами, выбирая подключенное оборудование для привязки лицензии. Для активации новой аппаратной лицензии, пожалуйста, введите лицензионный код, выберите оборудование в выпадающем списке и только когда вы убедитесь, что выбрали правильное оборудование, нажмите кнопку "Redeem online". Требуется активное подключение к Интернету. Аппаратная лицензия не требует учетной записи и фактически является анонимной лицензией.

**Важно**. Если вам нужна подвижная лицензия, не зависящая от оборудования, покупайте "Интернет-лицензию". Эта лицензия привязана к вам, а не к оборудованию. Цена мобильности и независимости от оборудования - вам нужен Интернет для управления лицензией. Аппаратная лицензия находится на противоположной стороне - она привязана к оборудованию и НЕ ИМЕЕТ ВРЕМЕННОГО ОГРАНИЧЕНИЯ И НЕ ТРЕБУЕТ ИНТЕРНЕТА. В принципе, мы не можем управлять ею. Как только вы его получите, вы можете установить его, отключиться от Интернета и работать с системой столько, сколько вам нужно. Никаких обновлений, никаких проверок, ничего подобного. Цена этой свободы - лицензия привязывается к оборудованию навсегда. Единственное исключение - когда FB3 или FB4 не могут быть восстановлены официальным ремонтным центром Pangolin, тогда мы с радостью перенесем лицензию на другое оборудование или Интернетлицензию. Это правило не распространяется на QM2000.

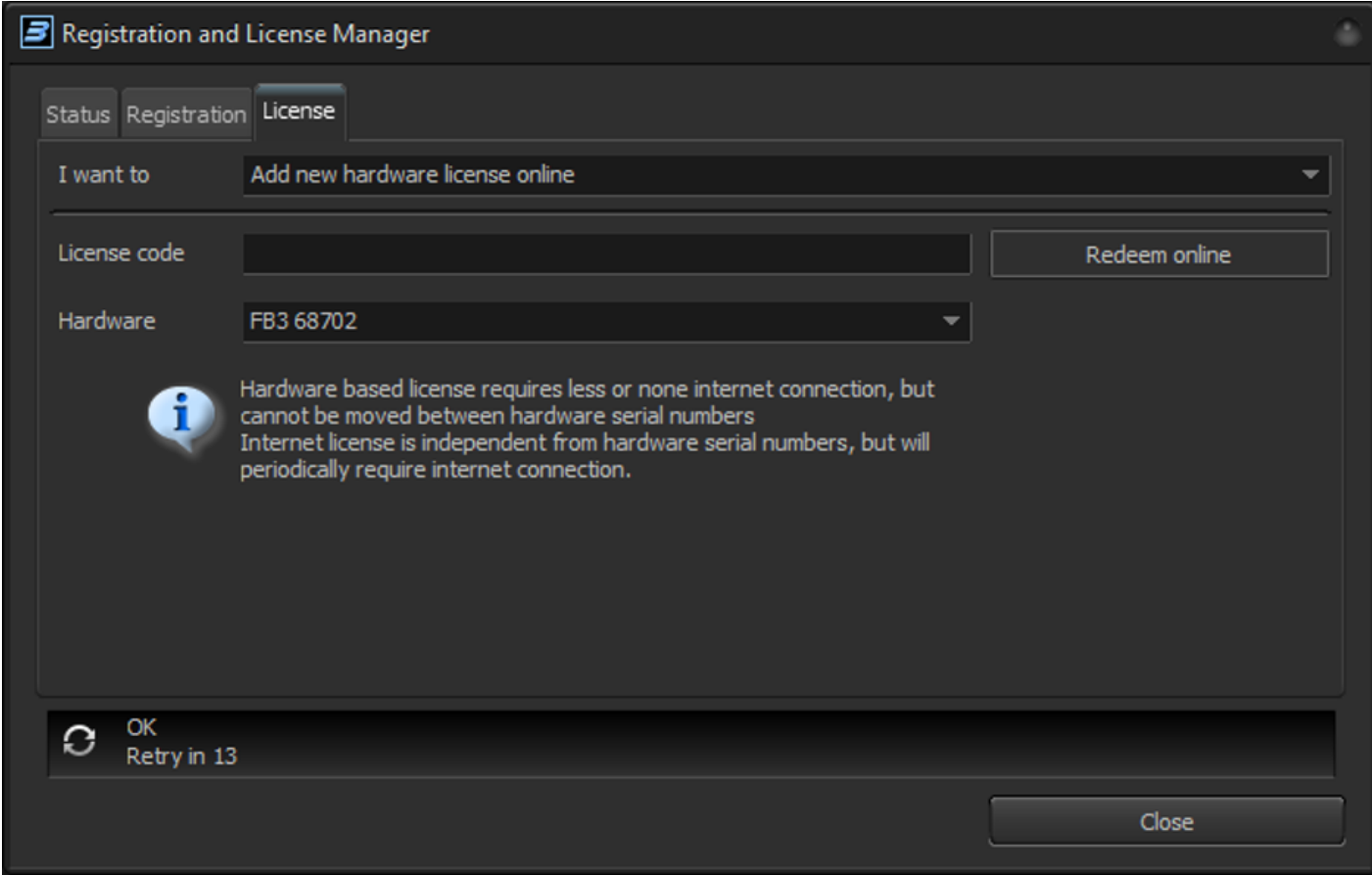

Проверьте вкладку "Status" после нажатия кнопки "Redeem online". BEYOND 5 автоматически

скачает и установит файл лицензии в папку C:\Pangolin\.

BEYOND 5 работает с новым файлом лицензии. Старые файлы лицензий не принимаются. Не нужно помещать их в папку с BEYOND или C:\Pangolin\

#### **Новая аппаратная лицензия по электронной почте**

BEYOND позволяет вам использовать процесс регистрации для активации лицензии. Это точно такой же процесс, как и регистрация по электронной почте, с одним дополнением регистрационный файл включает в себя лицензионный код и серийный номер вашего оборудования. Этот автономный метод добавлен только для клиентов, которые хотят любой ценой держать свой ПК вне Интернета. Мы нашли способ, как активировать аппаратную лицензию для таких клиентов. Однако, по очевидным причинам, мы не можем использовать Интернет-лицензии без интернета, и вам придется использовать либо аппаратные лицензии, либо лицензии PCID.

Чтобы активировать аппаратную лицензию, введите код лицензии, выберите Hardware serial и нажмите "Redeem by Email".

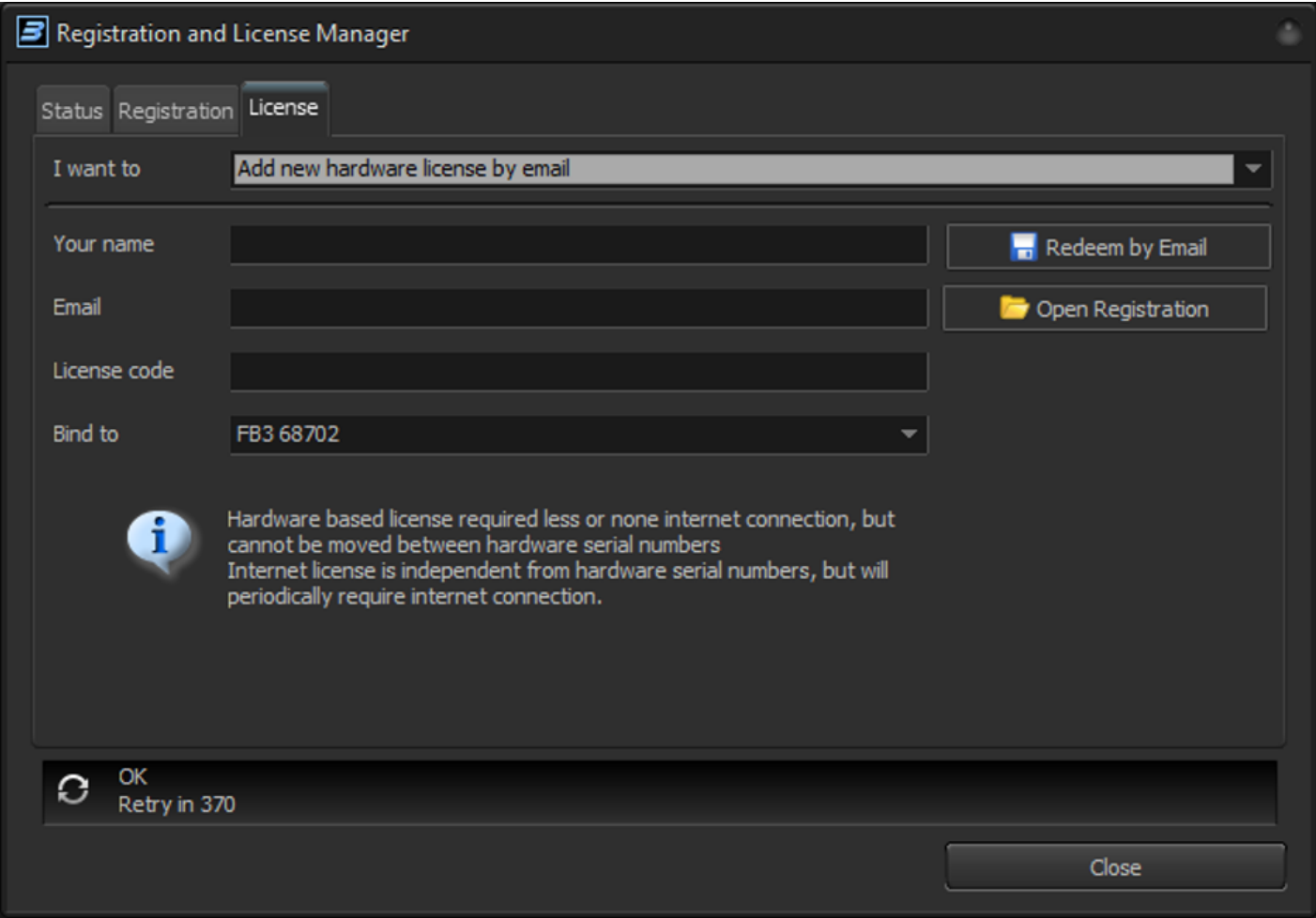

BEYOND сохранит регистрационный файл. Пожалуйста, прочтите раздел "Registration", так как процесс не отличается. После получения регистрационного файла откройте его с помощью

кнопки "Open Registration". Новый файл лицензии сохраняется внутри регистрационного файла. Технически это операция "два в одном" - генерация новой лицензии и регистрация.

Мы рекомендуем использовать онлайн версию, когда это возможно, так как это более удобно.

### **Управление Интернет-лицензиями**

#### **Краткий обзор**

Интернет-лицензии основаны на вашей учетной записи и лицензиях, которые у вас в ней есть. Жизненный цикл прост - вы создаете учетную запись и добавляете лицензию. После этого вы можете начать использовать лицензию для работы с BEYOND. В вашей учетной записи может быть несколько лицензий. Например, у вас есть Essentials и вы только что приобрели краткосрочную лицензию Ultimate для важной работы. Вы выбираете лицензию, которую хотите использовать, нажимаете кнопку "Start use", и сервер генерирует для вас новый регистрационный файл, который включает вашу Интернет-лицензию. Использование лицензии будет продолжаться до тех пор, пока вы не нажмете кнопку "Stop use", или пока не закончится сессия. Основная идея заключается в том, что у вас есть лицензия в вашем аккаунте и вы можете запустить ее и остановить. **Вам нужно остановить лицензию, если вам нужно использовать ее на другом компьютере.**

Давайте поговорим подробнее о "прекращении использования" лицензии. В реальном мире нам нужно выключать свет, отключать воду, когда мы перестаем ею пользоваться, запирать машины и т.д. Все, что имеет ценность, мы контролируем на предмет доступа к нему. Доступ к BEYOND - не исключение. У вас есть лицензия, вам нужно "начать пользоваться"(Start use) ею в начале использования и прекратить, когда вы закончили. Когда мне нужно прекратить использование лицензии? Если вы планируете использовать BEYOND на том же ПК завтра, то, вероятно, нет необходимости прекращать использование лицензии на вашем текущем ПК. Может ли BEYOND прекратить использование лицензии, как только я закрою приложение? Нет, потому что это плохая идея. Мы хотим, чтобы вы были спокойны и знали, что не потеряете шоу, если пропадет Интернет или произойдет что-то непредвиденное. Мы предлагаем "тайм-аут". Установите конечную дату/время, после которого ПК должен быть подключен к Интернету и получить новый файл для нового временного интервала. Временные рамки могут быть короткими (минимум 2 часа) или длинными, вплоть до 2 месяцев (60 дней). В течение этого периода времени нет необходимости подключаться к Интернету. Лицензия используется на вашем компьютере. Однако, если вам нужно использовать ее на другом ПК, то вам нужно остановить ее на текущем. Что произойдет, если мой ПК зависнет? Мы предоставляем вам право **аварийного** использования лицензии. Когда ваша лицензия используется на компьютере, к которому вы не можете получить доступ, вы можете еще раз использовать "Stat use" на другом компьютере. Давайте сделаем акцент на определении **аварийного** использования. "Аварийное использование" НЕ означает, что вы можете использовать ее как вторую лицензию или как резервную лицензию. Это не резервная или вторая лицензия, которую вы можете использовать одновременно. **Одна лицензия означает одно использование.** Использование ее в качестве "второй лицензии" противоречит пользовательскому соглашению.

Более длительные тайм-ауты уменьшают независимость от Интернета, но увеличивают вероятность потери доступа в случае поломки или кражи компьютера. Можно сказать, что для первого использования лицензии имеет смысл выбрать наиболее комфортный тайм-аут. Более длительный не помешает. Если случилась неприятность, у вас все еще есть аварийная лицензия, и в этом случае следует обратить внимание на более короткий тайм-аут. В случае наличия двух проблем подряд возможны два решения - может помочь техподдержка Pangolin (потеря двух ПК не является типичным явлением) или вы можете рассмотреть возможность получения краткосрочной лицензии ("scratch code"/"rental license") для экстренных случаев. Стоимость краткосрочной лицензии значительно меньше стоимости постоянной лицензии и дает вам возможность сразу же начать работу (конечно, при наличии подключения к Интернету).

### **Вкладка управления интернет-лицензиями**

В центральной части окна находится список доступных лицензий в вашей ученой записи. Чтобы увидеть список лицензий, необходимо войти в систему (используйте кнопку "Login"). Для управления лицензиями вы должны быть зарегистрированы. После этого нажмите на кнопку "Logout", чтобы заблокировать возможность управления лицензиями другим пользователям. Выход из системы не влияет на возможность использования начатых лицензий. Кроме того, от вас не требуется каждый раз входить в систему - только при управлении лицензиями.

Кнопки "Login", "Logout" and "Change Password" управляют доступом к данным учетной записи. Кнопка "Refresh list" (Обновить список) собирает новую информацию с сервера о текущем состоянии использования лицензии. Обычно в ней нет необходимости, но как и в веб-браузерах хорошо иметь способ убедиться, что у вас есть актуальные данные.

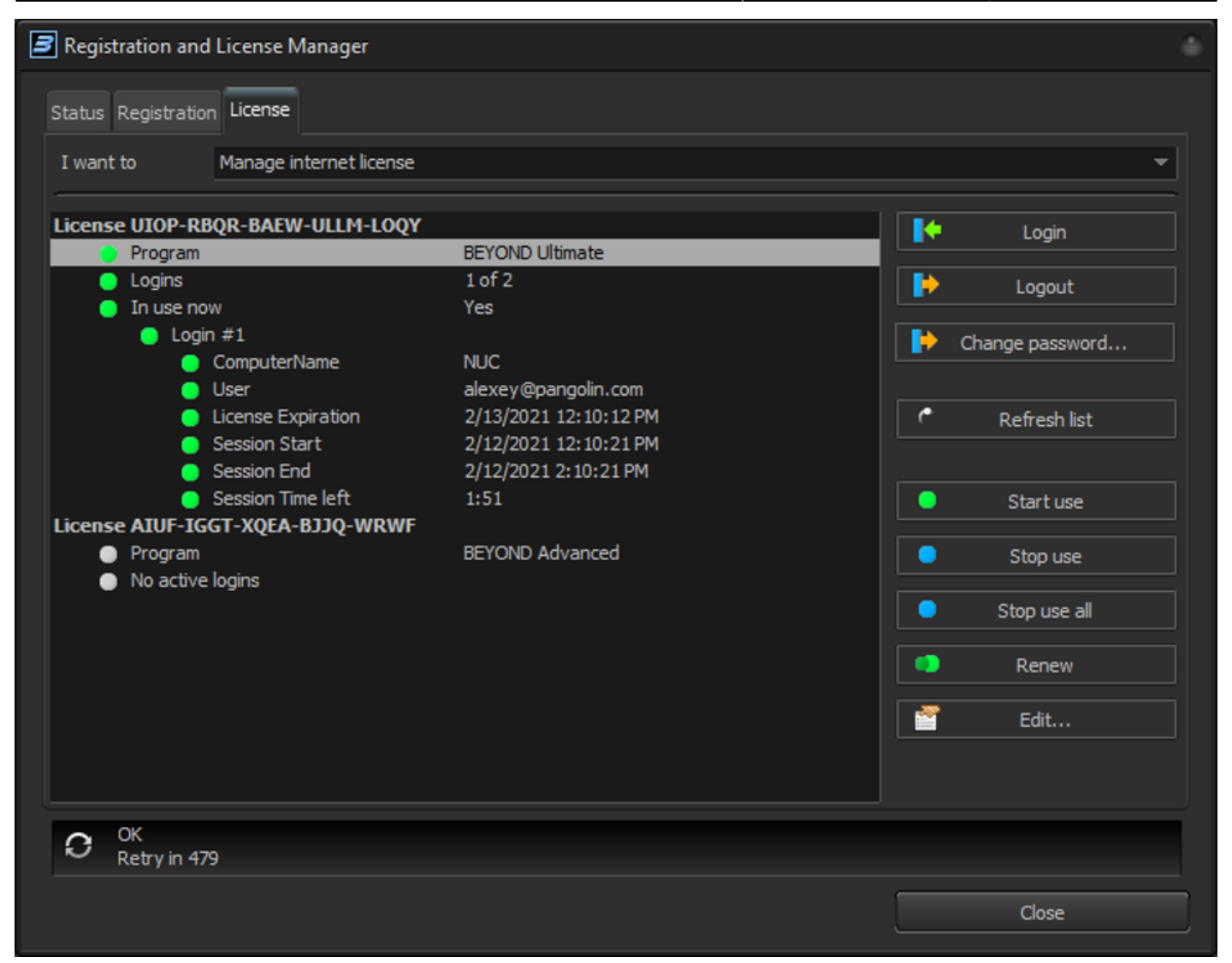

Посмотрите на скриншот выше. Когда лицензия используется, она обозначена значками зеленого цвета. Лицензия, которая нигде не используется, отмечена светло-серым цветом. Вы можете "начать использовать" такую лицензию в любое время.

"Start use" - начать использовать лицензию на данном ПК прямо сейчас. Создается так называемая "сессия" на сервере, которая позволяет нам отслеживать, где вы используете лицензию. "Stop use" требуется для остановки лицензии. После остановки лицензия будет отображаться "светло-серым" значком. "Stop use all" - прекращение использования всех интернетлицензий на данном ПК. Полезно, если у вас много лицензий.

"Renew" - обновить использование лицензий и получить новый срок лицензии с сервера. Используйте эту кнопку, если вам нужно быть в автономном режиме и вы хотите убедиться, что у вас есть время для автономной работы.

Кнопка "Edit…" вызывает диалог настроек лицензии. License name - это имя, которое вы хотите присвоить лицензии. По умолчанию используется лицензионный код, использованный при создании лицензии.

Наиболее важным параметром является "Refresh rate" (Частота обновления), который определяет

время таймаута, или как долго вы можете использовать лицензию без обновления через Интернет.

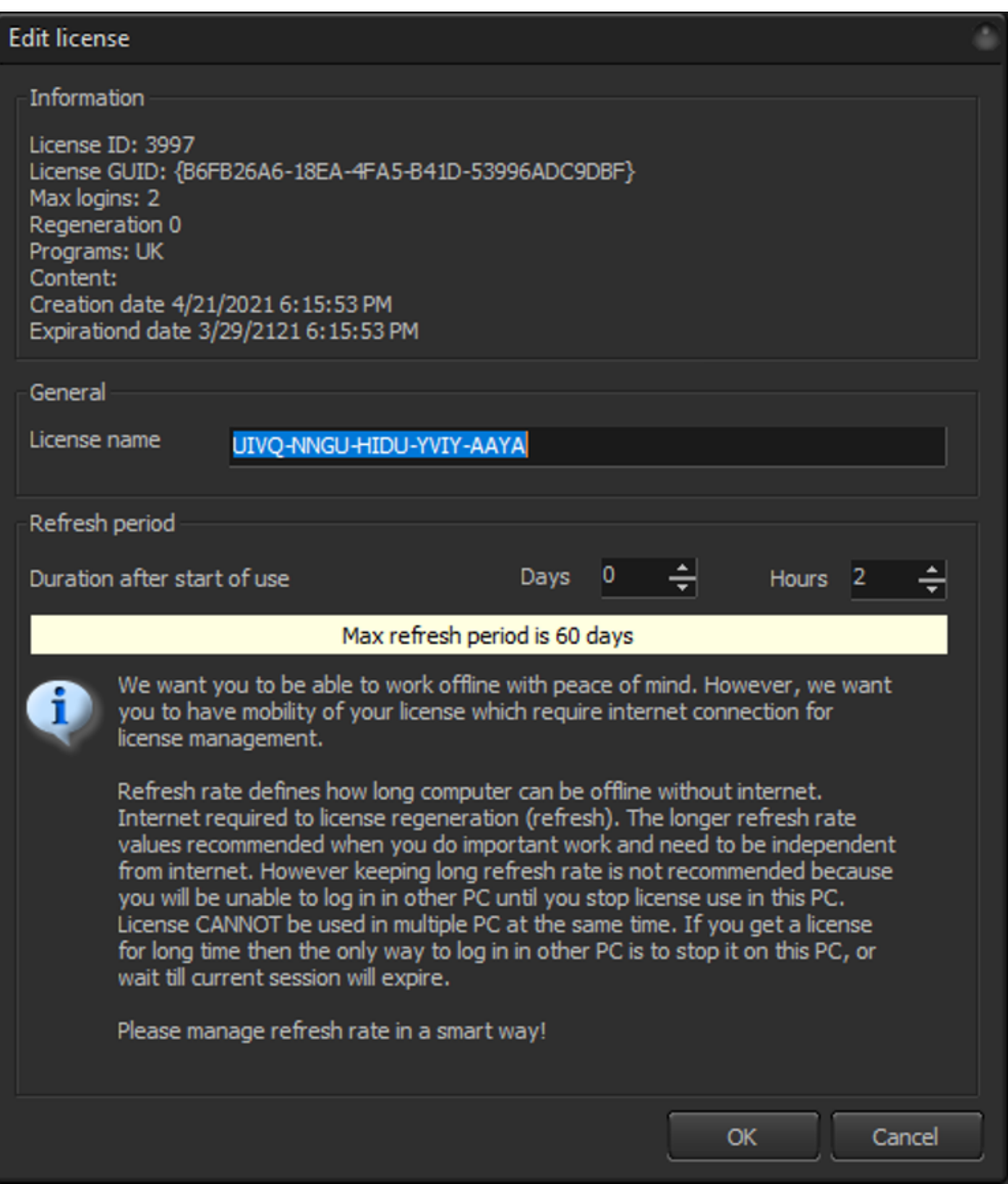

Главное, о чем следует помнить, это "Интернет-лицензия", и Интернет будет требоваться время от времени, в частности, в то время, которое вы установите в этом окне.

# **Лицензионные коды Pangolin**

Лицензионные коды используются для вновь приобретенных лицензий. Их вы получаете автоматически с нашего сервера после совершения покупки на сайте pangolin.com. Эти коды используются внутри BEYOND для активации вашей новой лицензии, независимо от того, является ли она аппаратной, интернет, PCID или обновлением любой из них. Этот код состоит из двух частей, первая - префикс, он говорит вам о типе лицензии, остальные - просто случайные символы для кода.

Коды выглядят следующим образом: EHGB-JYJK-ETYN-YUNB-GASG

Первый персонаж может быть:

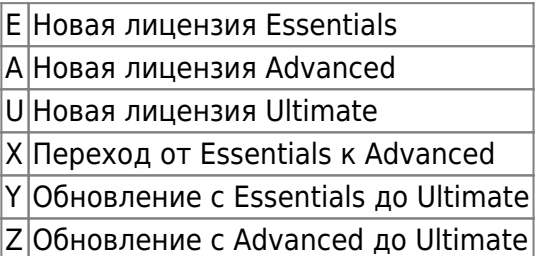

Второй персонаж:

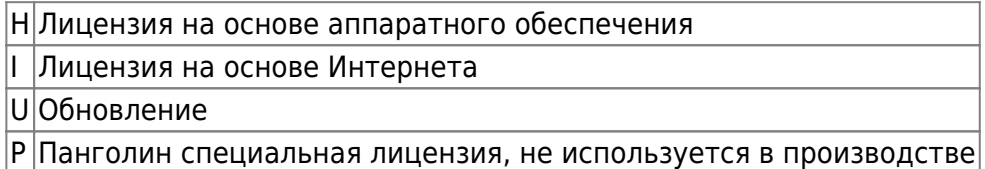

Коды состоят из 5 групп по 4 символа. Код должен быть введен в указанном виде, включая тире. Только первые два символа имеют предопределенное значение, что позволяет программе первоначально проверить лицензию, а пользователю узнать, какой код для какого типа лицензии. Все остальные символы в коде являются случайными.

**Лицензионный код может быть использован только один раз.** После ввода кода в BEYOND в окне менеджера регистрации и лицензий он будет "погашен". Сервер примет этот код и обменяет его на "лицензию", после чего этот код будет помечен как использованный на сервере и не может быть использован повторно. Если вы заказываете сразу несколько копий Beyond, вы получите несколько кодов, ни один код не может быть использован более одного раза.

Чтобы избежать непредвиденных проблем, покупайте коды непосредственно у Pangolin. Также изза длины кода невозможно угадать код, а из-за его истинной случайности никакая математика не позволит получить правильный код.

# **Строка состояния регистрации BEYOND**

Индикатор состояния обслуживания и регистрации - это небольшой значок в левой нижней части

окна Beyond/Quickshow. Он указывает на несколько следующих вещей:

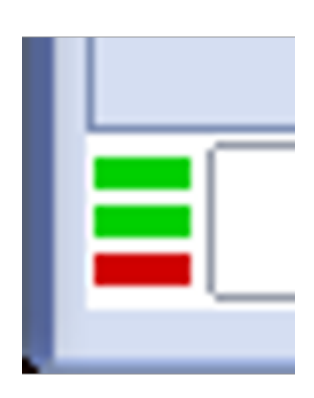

**Верхняя линия** указывает на статус "обнаружения сервиса", .

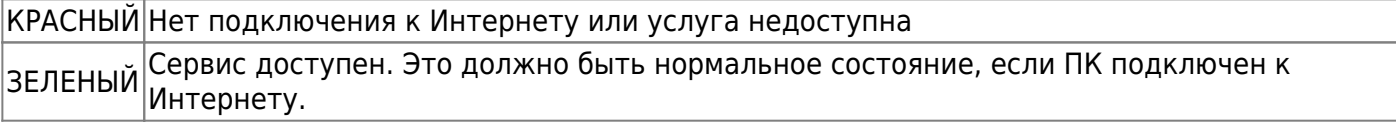

**Средняя линия** указывает на статус регистрации.

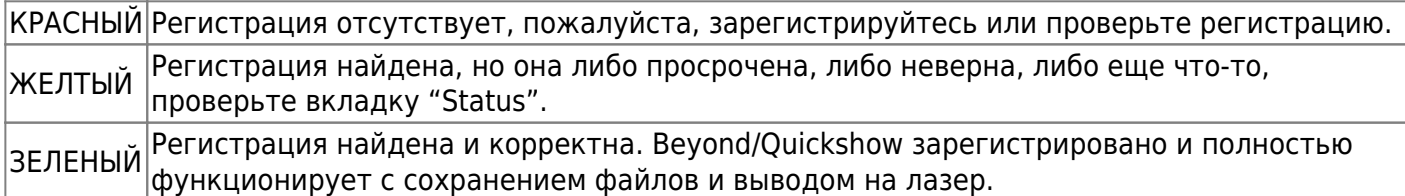

**Нижняя линия** указывает на соединение Pangolin "Assistance server". Это для будущего использования и не используется в QS 5.0 на момент написания этой документации. Красная полоса - это нормальное ожидаемое состояние.

серый Нет подключения к службе помощи. ЗЕЛЕНЫЙ Подключен к службе помощи.

# **Регистрационный файл**

Все регистрационные файлы после завершения автоматической регистрации или ручной загрузки регистрационного файла будут сохранены на вашем компьютере в папке C:\Pangolin. Данная папка создается автоматически программой Quickshow (или BEYOND), и вы увидите два типа файлов:

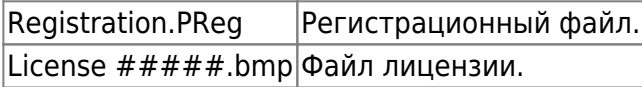

Система регистрации доставляет файлы лицензии или регистрации и распаковывает их в папку C:\Pangolin. Система регистрации может удалить устаревшие файлы из этой папки, если они больше не нужны. Это управление будет происходить автоматически, если для регистрации используется Интернет.

Имена файлов лицензий имеют 3 раздела. "License" - стандартный префикс. "Bind to" выглядит как "FB3 1234".

### **Почему невозможно перемещение лицензий**

Нет такой вещи, как перемещение лицензии. Есть - удалить старую и создать новую. Создать новую легко и мы делаем это постоянно. Удаление лицензии - более сложная задача, потому что компьютеры, на которых установлена лицензия, находятся вне нашего контроля и могут быть вне контроля владельца лицензии. Например, вы владеете лицензией и сдаете ее в аренду нескольким людям. На нескольких компьютерах есть копия файла лицензии, и владелец лицензии не может ее контролировать (так же, как и Pangolin).

Хитрая комбинация появляется всего за два шага. Например, лицензии присваивается некоторый серийный номер. Пользователь регистрирует лицензию на ПК, и на этот ПК приходит подтверждение/регистрация. Это означает, что лицензия подтверждена и больше никаких проверок на горизонте нет. Теперь, если отключить этот ПК от Интернета и попросить Pangolin перенести лицензию на другое оборудование, то первый ПК будет продолжать бесконечно функционировать, а оборудование будет распознано как действующая лицензия.

На вопрос о том, как контролировать ПК, когда он выходит из-под контроля, ответить нелегко. Он становится более серьезным вопросом, когда кто-то создает такую ситуацию и хочет, чтобы мы решили эту проблему. Как мы можем решить эту проблему? Легко, но ценой этого будет "свобода". Проблема может быть решена путем введения зависимостей в устанавливаемые системы. Если все установленные системы будут требовать периодической проверки информации о лицензии, то лицензия не будет работать бесконечно. Она будет работать ограниченное количество времени, а затем прекратит свою работу, если информация не будет обновлена.

Именно так это и можно решить - таймаут. Если вы пропустите проверку, то система остановится. Теперь мы переходим к более важным вопросам - что делать, если вы находитесь в туре, в круизе или вам нужно установить систему навсегда и заблокировать ее на годы. Нужны ли вам проблемы с проверкой лицензионной информации? Сомневаюсь. Так как же решить проблему проблем, создаваемых этим контролем лицензионной информации? Как избавиться от контроля? Легко дать вам неограниченную по времени лицензию. Как видите - петля замкнута, тупик. Нет ни одного решения, которое бы решало противоположное требование.

Решением является наличие двух систем. Одна с ограничением по времени и периодической проверкой. Вторая - лицензия без периодической проверки. Именно так мы и поступили. Перемещаемые лицензии требуют проверки и требуют подключения к интернет-системе лицензирования Pangolin и не требуют конкретного оборудования. Лицензии, привязанные к оборудованию, не требуют периодической проверки, как и Интернет. Вы можете рассмотреть это следующим образом…. Лицензии, контролируемые через Интернет, зависят от сервера, который на 100% находится под контролем Pangolin. На противоположной стороне - аппаратное обеспечение, используемое для аутентификации лицензии, на 100% контролируется пользователем, и только когда пользователь теряет контроль над аппаратным обеспечением, контроль возвращается к Pangolin, и Pangolin может безопасно "переместить" лицензию.

Это значит… хотите переехать? Тогда верните нам контроль. В противном случае, это просто предоставление второй лицензии без какого-либо технического контроля над существующей лицензией, что приведет к двойным стандартам, конфликтам, обещаниям, сомнениям и т.д.

Передвижные лицензии должны быть под контролем с первого дня. Постоянная лицензия должна оставаться постоянной.

[Вернитесь назад](http://wiki.pangolin.com/doku.php?id=beyond:start)

From: <http://wiki.pangolin.com/> - **Complete Help Docs**

Permanent link: **[http://wiki.pangolin.com/doku.php?id=beyond:lic\\_ru&rev=1623139825](http://wiki.pangolin.com/doku.php?id=beyond:lic_ru&rev=1623139825)**

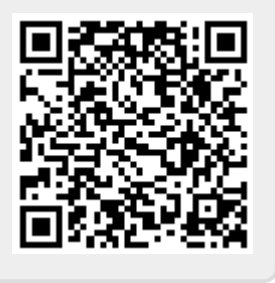

Last update: **2021/06/08 10:10**